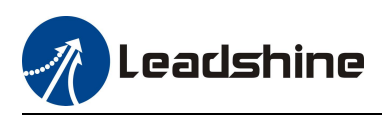

# *User Manual*

# **ES2-3DA2306**

# Vector Easy Servo Drive

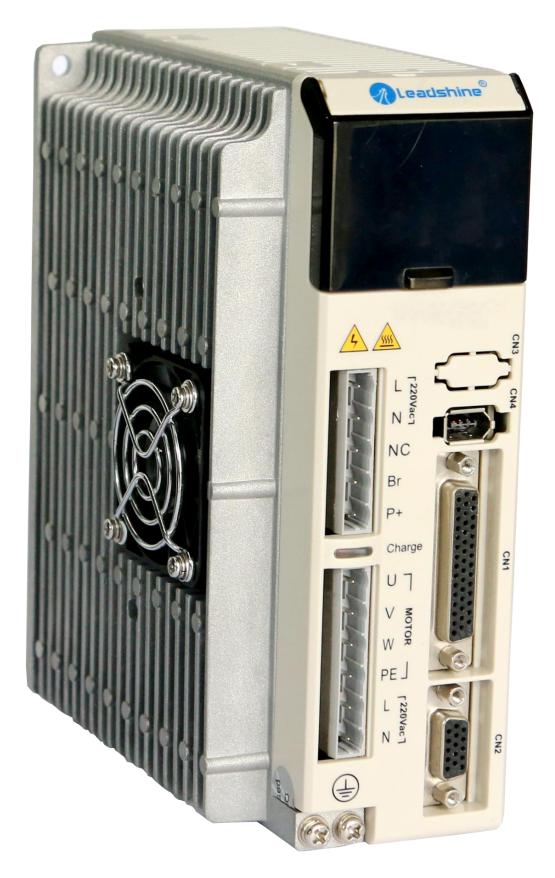

# **Revision 1.0 Revision 1.0 ©2016 Leadshine Technology Co., Ltd.**

*Address:* Floor 11, Block A3, Nanshan iPark, Xueyuan Avenue 1001, Shenzhen, Guangdong, 518055, China *Tel:* (86)755-26409254 *Fax:* (86)755-26402718 *Web:* [www.leadshine.com](http://www.leadshine.com) *Sales:* [sales@leadshine.com](mailto:sales@leadshine.com) Support: [tech@leadshine.com](mailto:sales@leadshine.com)

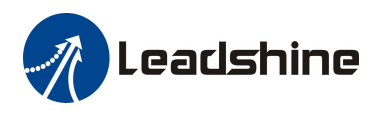

# **Notice**

Read this manual carefully before any assembling and using. Incorrect handling of products in this manual can result in injury and damage to persons and machinery. Strictly adhere to the technical information regarding installation requirements.

This manual is not for use or disclosure outside of Leadshine except under permission. All rights are reserved. No part of this manual shall be reproduced, stored in retrieval form, or transmitted by any means, electronic, mechanical, photocopying, recording, or otherwise without approval from Leadshine. While every precaution has been taken in the preparation of the book, Leadshine assumes no responsibility for errors or omissions. Neither is any liability assumed for damages resulting from the use of the information contained herein.

This document is proprietary information of Leadshine that is furnished for customer use ONLY. Information in this document is subject to change without notice and does not represent a commitment on the part of Leadshine. Therefore, information contained in this manual may be updated from time-to-time due to product improvements, etc., and may not conform in every respect to former issues.

# **Record of Revisions**

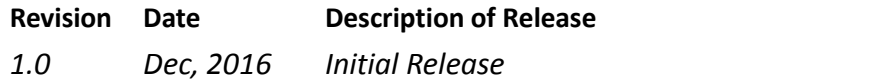

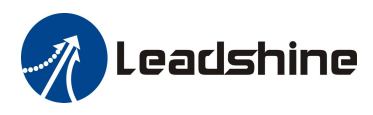

# **Table of Contents**

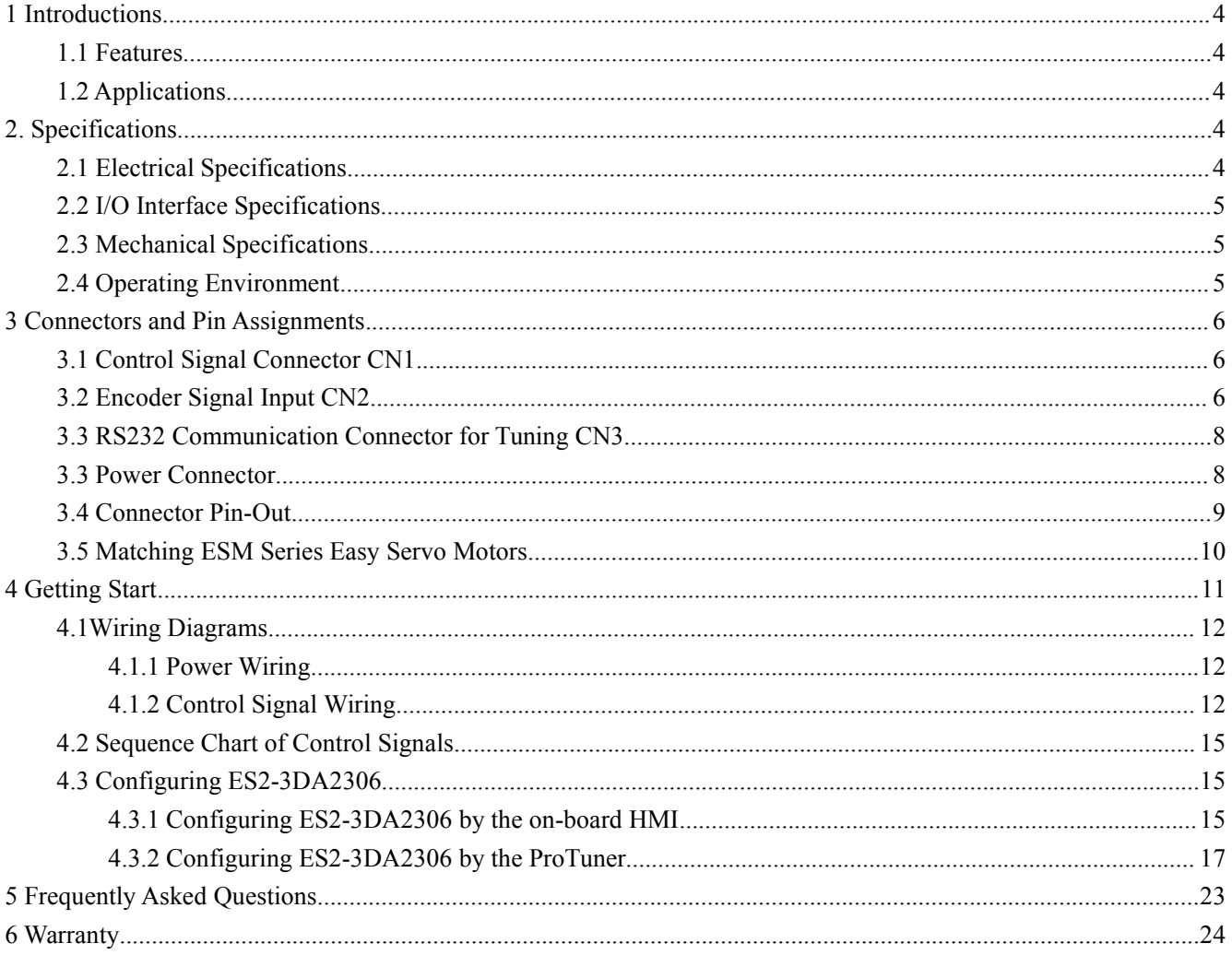

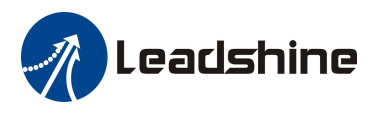

# <span id="page-3-0"></span>**1 Introductions**

Leadshine ES2 series easy servo drives are based on the latest vector control algorithm of combing AC servo and stepper systems. They are featured with full closed-loop include current loop, speed loop and position loop, offering enhanced acceleration  $\&$  quick response, extra lower noise  $\&$  heating, smooth motor movement, no torque reservation, high standstill stiffness, no overshooting for almost zero settling time, and easy tuning for almost all applications. The ES2-3DA2306 operating voltage is 150-230VAC and it can output up to 6.0 current. Therefore, the ES2-3DA2306 is ideal for applications requiring fast response, precise position and smooth movement of NEMA34 and NEMA42 easy servo motors.

## <span id="page-3-1"></span>**1.1 Features**

- Advanced servo technology to combine advantages of open-loop stepper systems and AC servo systems
- Closed-loop controls to eliminate lose of steps, stall or movement synchronization
- $\bullet$  High starting torque and quick response
- Vector control ,smooth motor movement with lower vibration & heating and quick response
- Excellent respond time, quick acceleration, and very high high-speed torque (30% over open-loop)
- Load-dependent dynamic current output from drive to motor to significantly motor heating deduction
- Input voltage from 150 to 230VDC; MAX 6.0A peak current output from drive to motor
- $\bullet$  Micro step resolution value from 200-51,200 (increased by 1) via software configuration
- Isolated control inputs of Pulse, Direction and Enable
- Easy tuning for plug and play setup and built-in on-board HMI for easy setup and configuration
- Easy Servo motors with selectable encoder resolution 1000, 2500, 5000 lines (recommend 5000 lines) and output signal include A,B,Z;
- In-position and fault outputs to external motion controllers for complete system controls.
- Over voltage, over-current, and position-error protection

## <span id="page-3-2"></span>**1.2 Applications**

Due to combining the features of both AC servo drives and stepper drives, Leadshine ES2 series easy servo drives are suitable for both upgrading conventional stepper systems, and replacing AC servo systems which have closed loop and high torque requirements. ES2-3DA2306 has been successfully implemented by many OEM clients in applications such as electronic equipment, laser engraving machine, medical equipment, CNC routers, packaging machines and printing equipment.

#### <span id="page-3-3"></span>**2. Specifications**

#### <span id="page-3-4"></span>**2.1 Electrical Specifications**

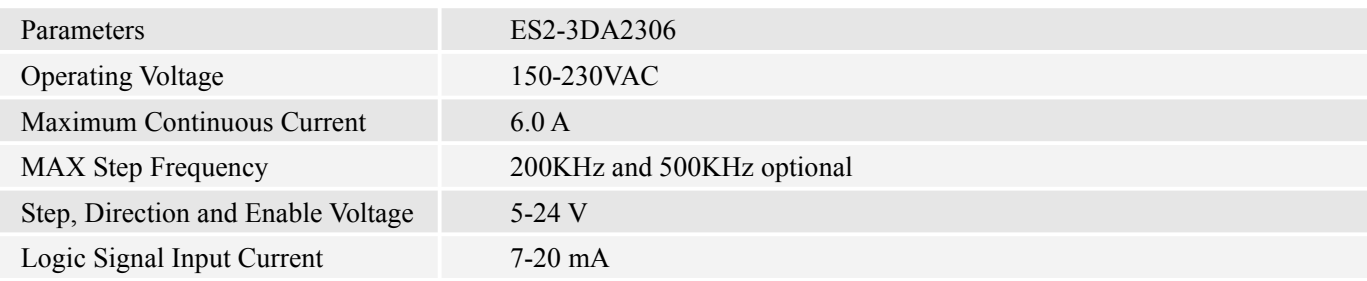

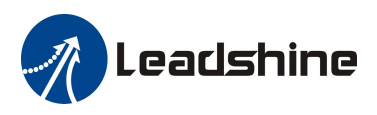

## <span id="page-4-0"></span>**2.2 I/O Interface Specifications**

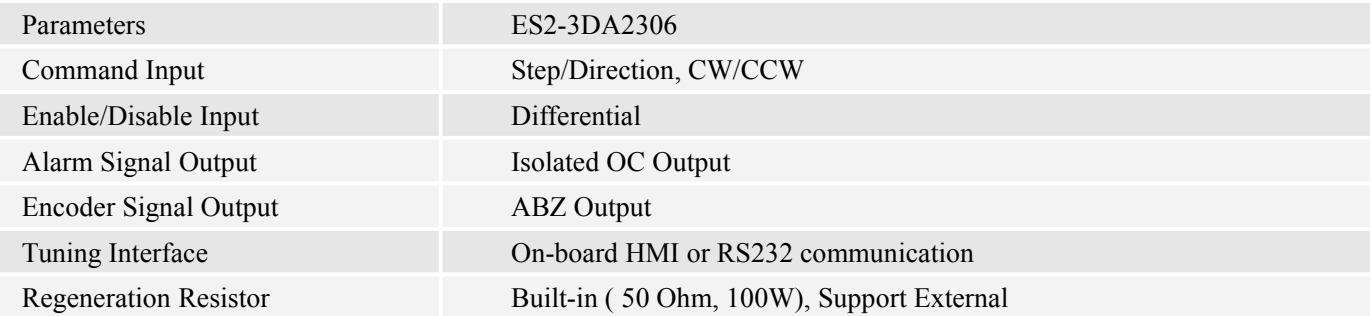

# <span id="page-4-1"></span>**2.3 Mechanical Specifications**

(unit: mm [1inch=25.4mm])

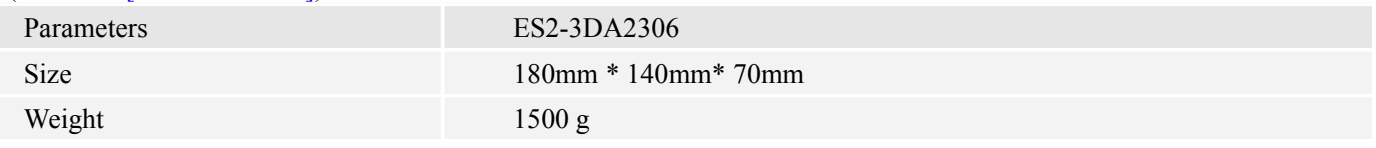

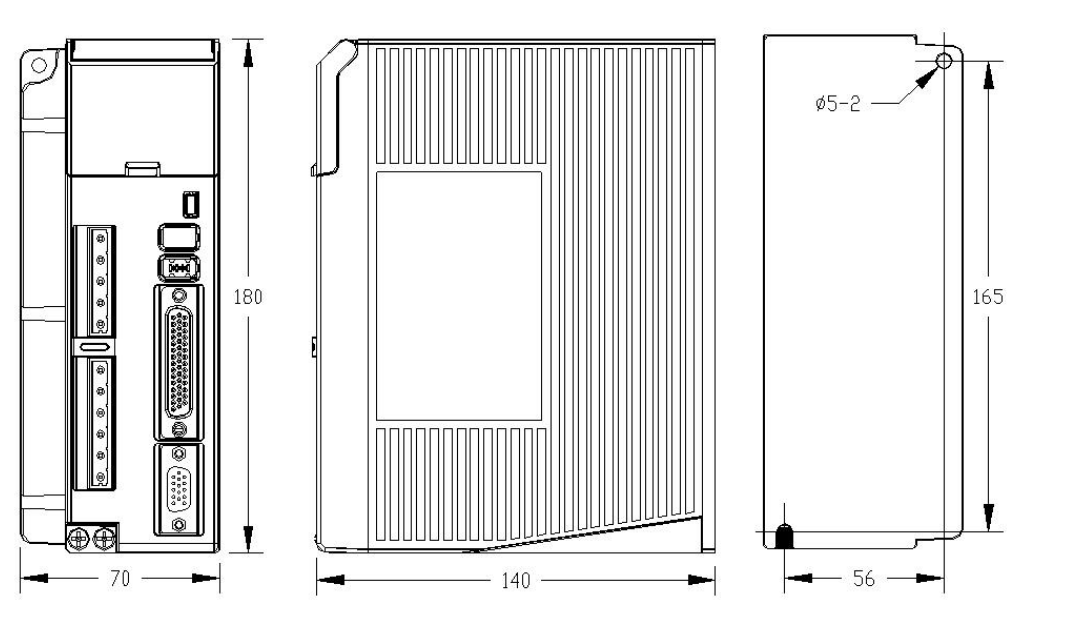

# <span id="page-4-2"></span>**2.4 Operating Environment**

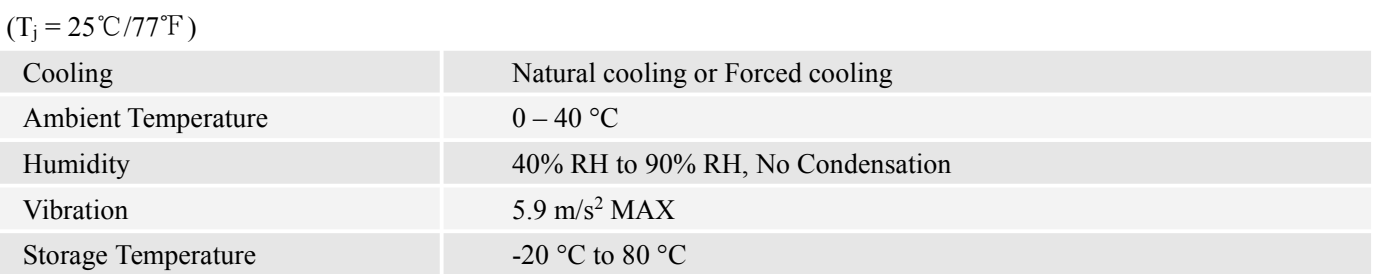

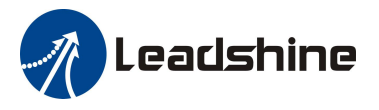

## <span id="page-5-0"></span>**3 Connectors and Pin Assignments**

<span id="page-5-1"></span>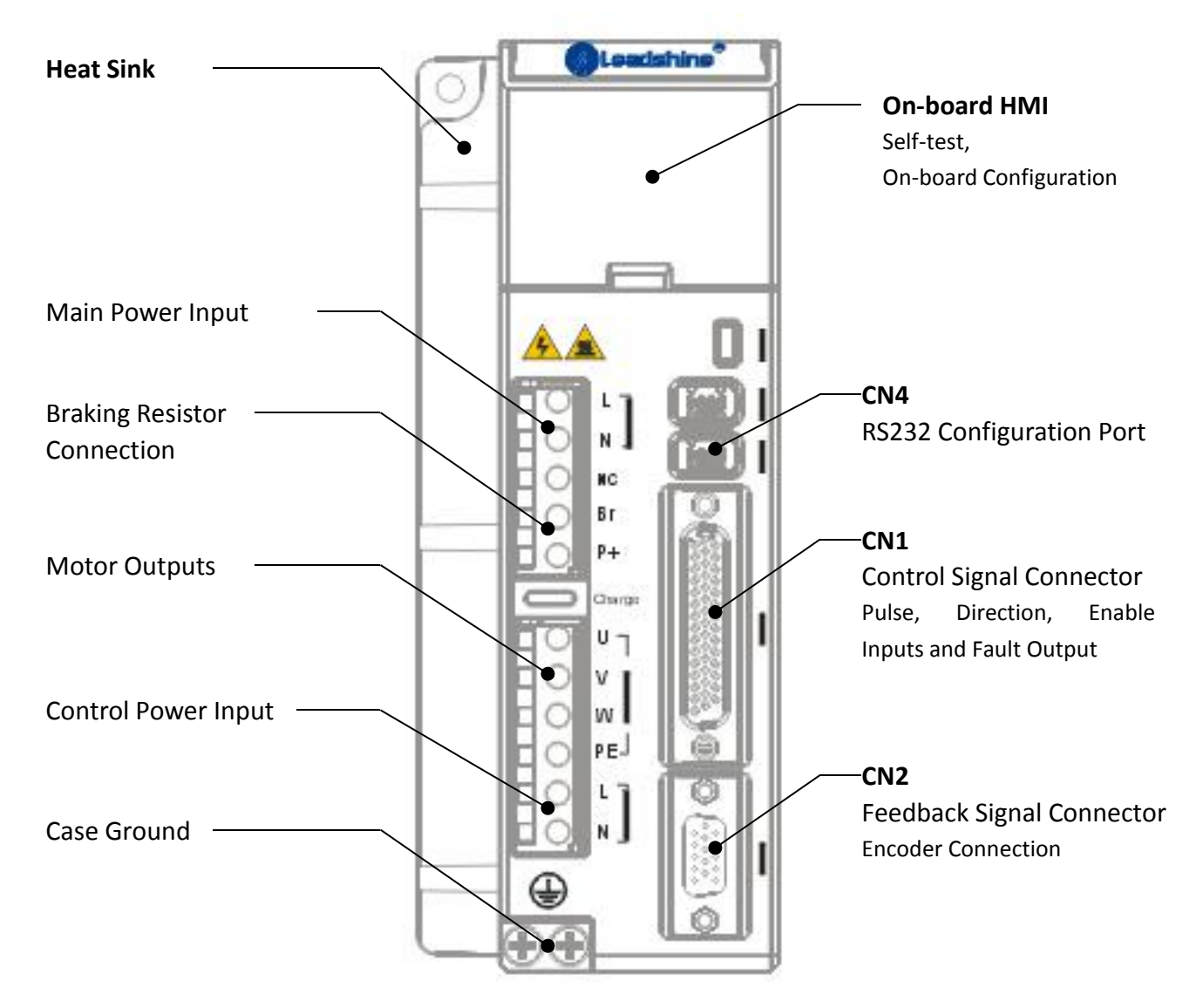

# **3.1 Control Signal Connector CN1**

<span id="page-5-2"></span>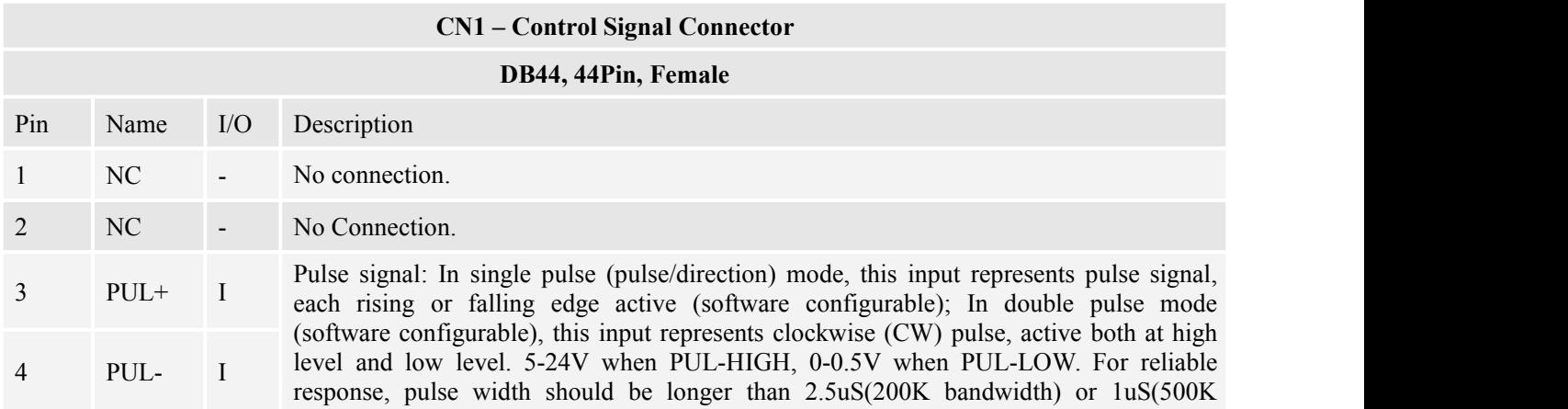

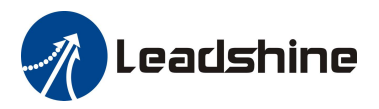

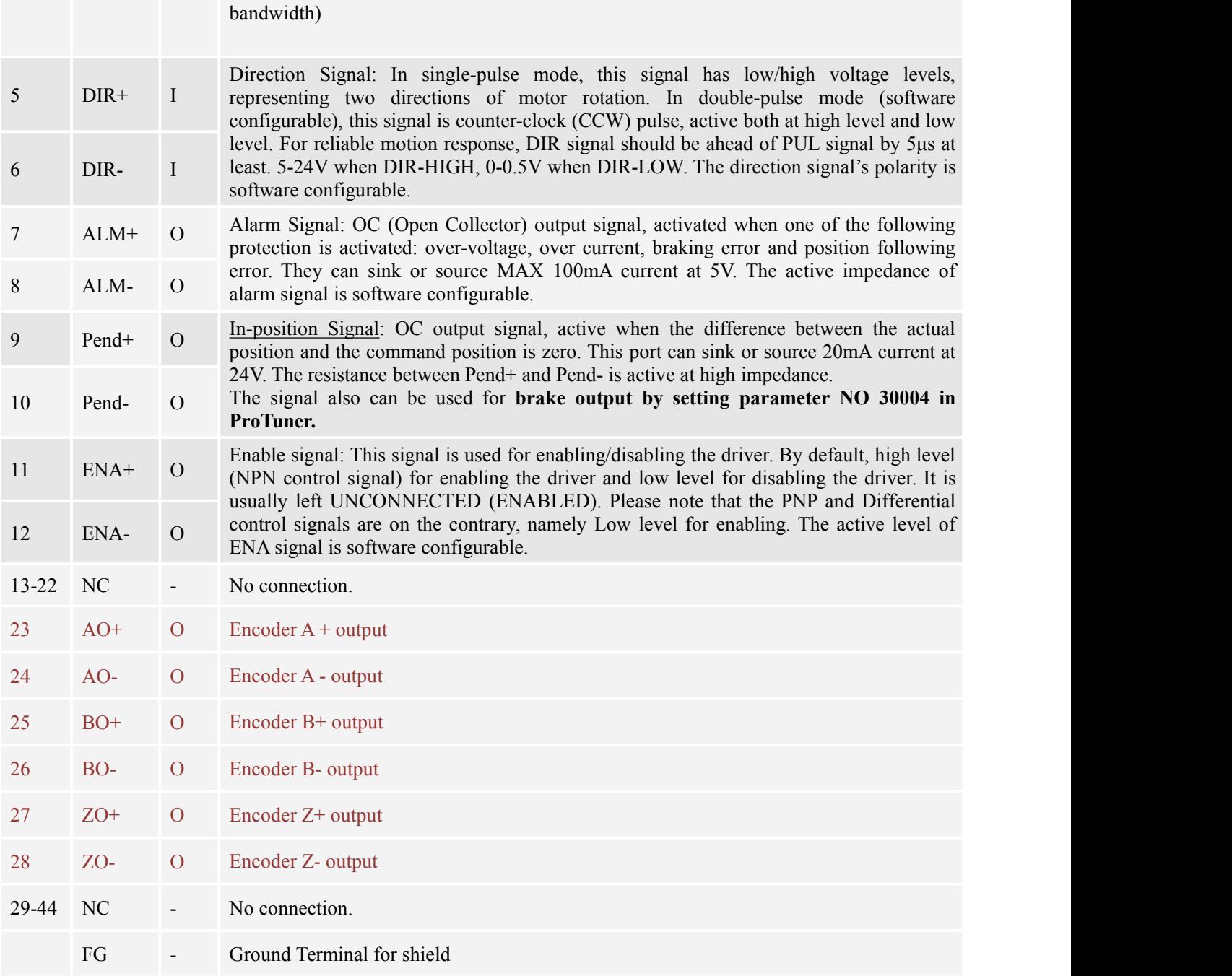

# **3.2 Encoder Signal Input CN2**

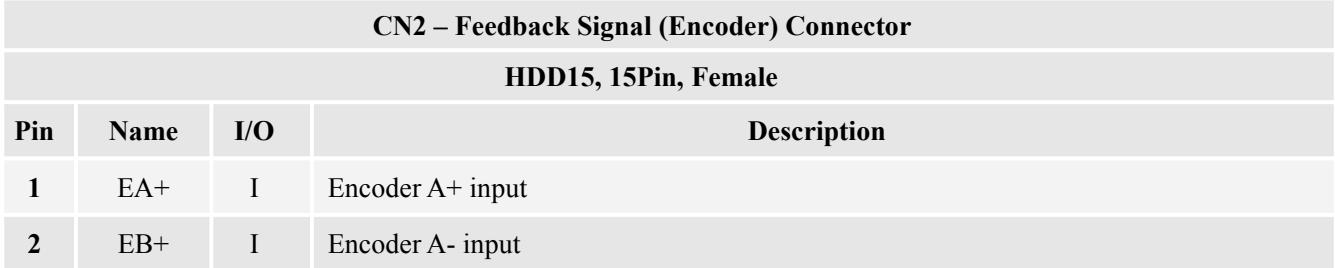

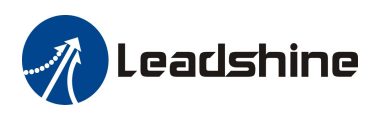

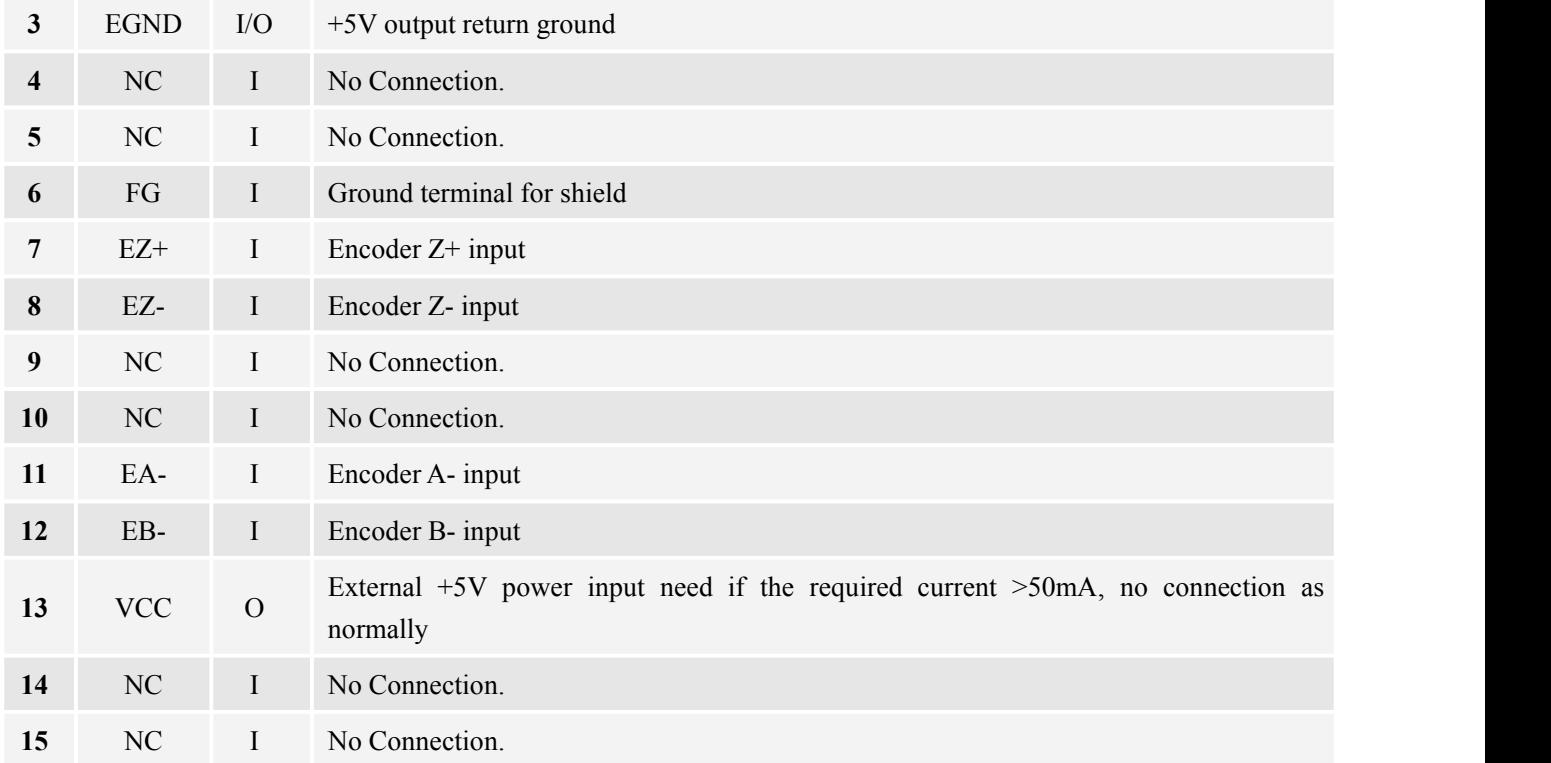

# <span id="page-7-0"></span>**3.3 RS232 Communication Connector for Tuning CN3**

#### **CN3 – RS232 Communication Connector**

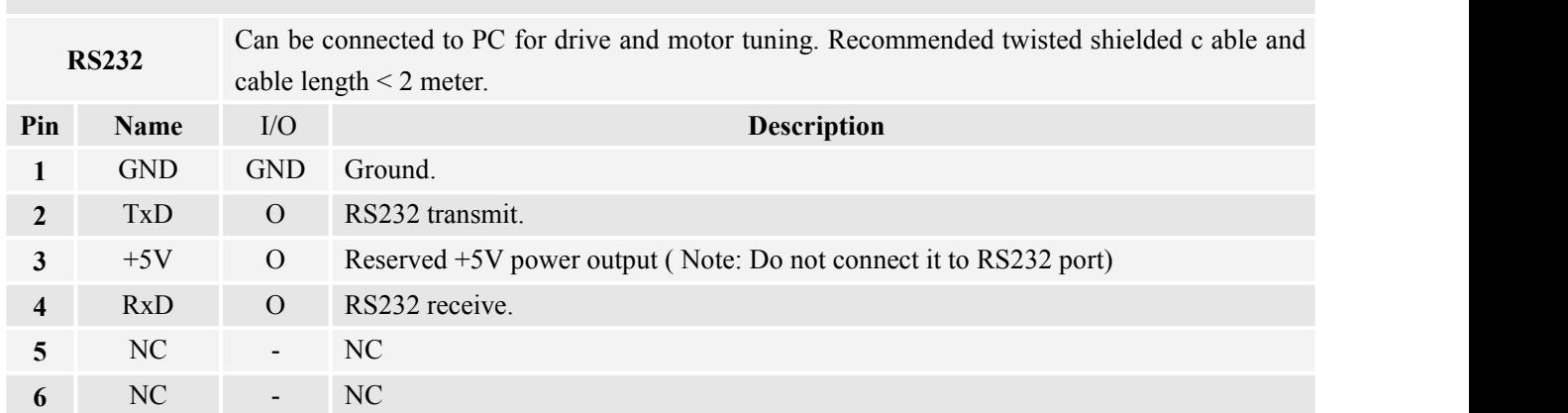

# <span id="page-7-1"></span>**3.5 Power and motor Connector**

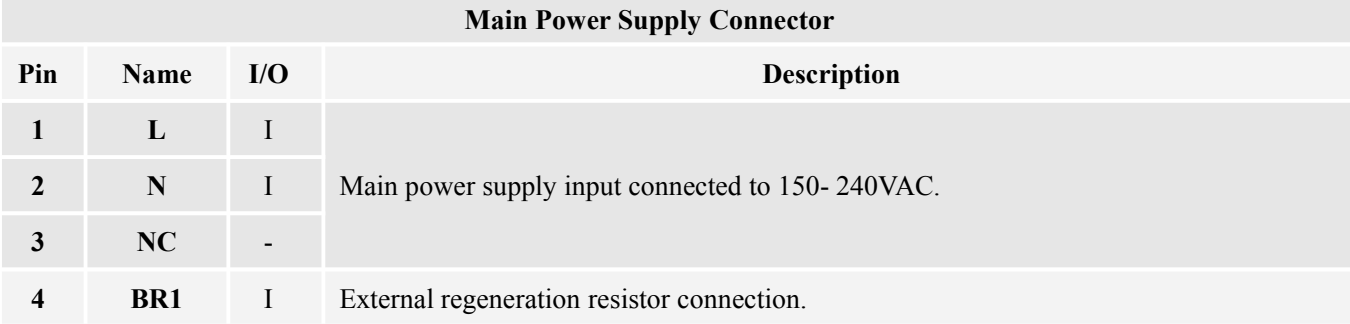

leadshine

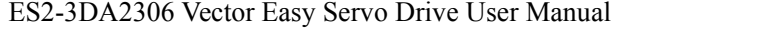

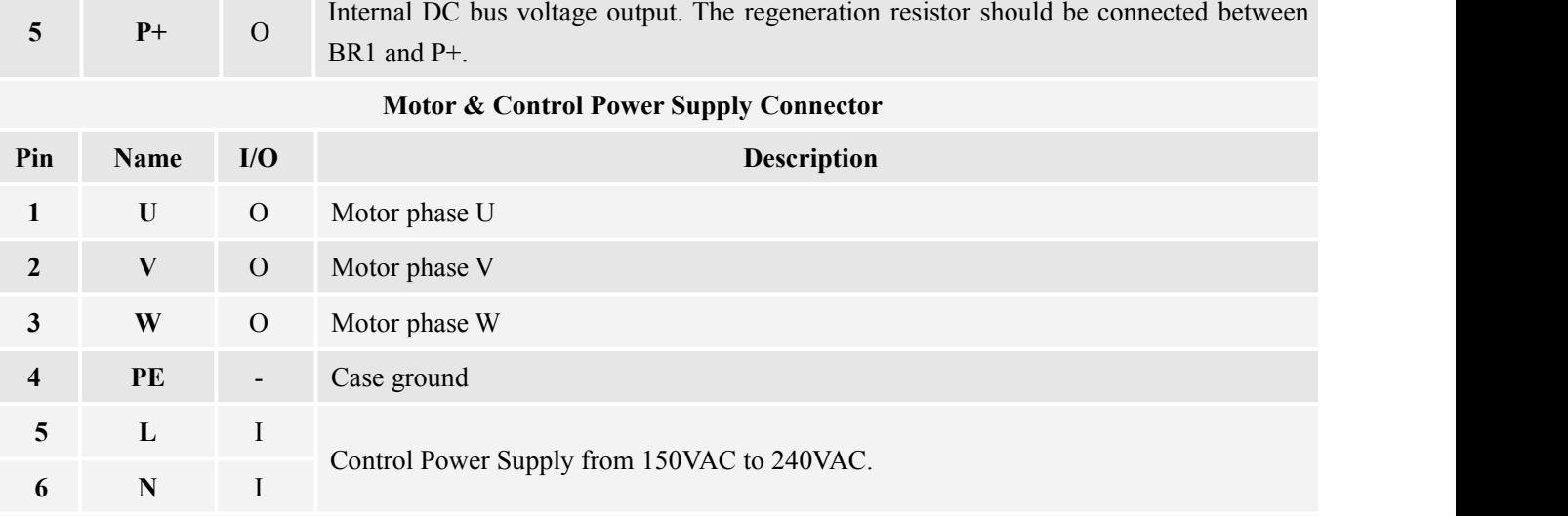

#### <span id="page-8-0"></span>**3.6 Connector Pin-Out**

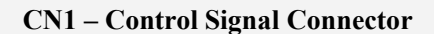

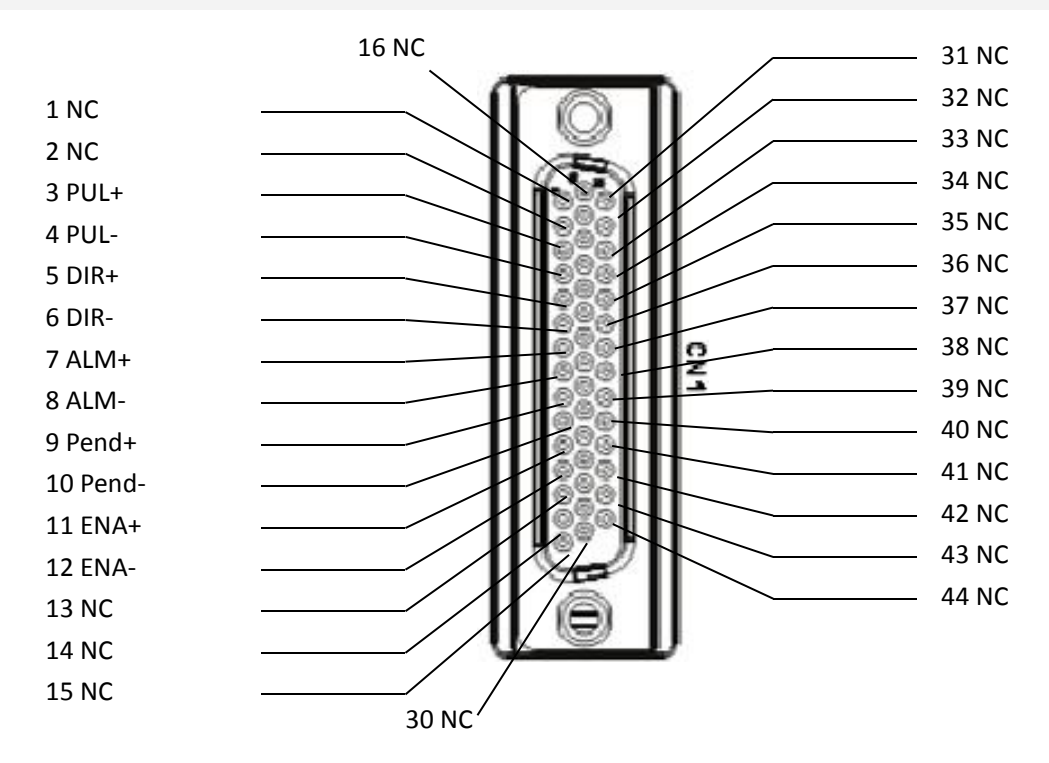

#### **CN2 – Feedback Signal Connector**

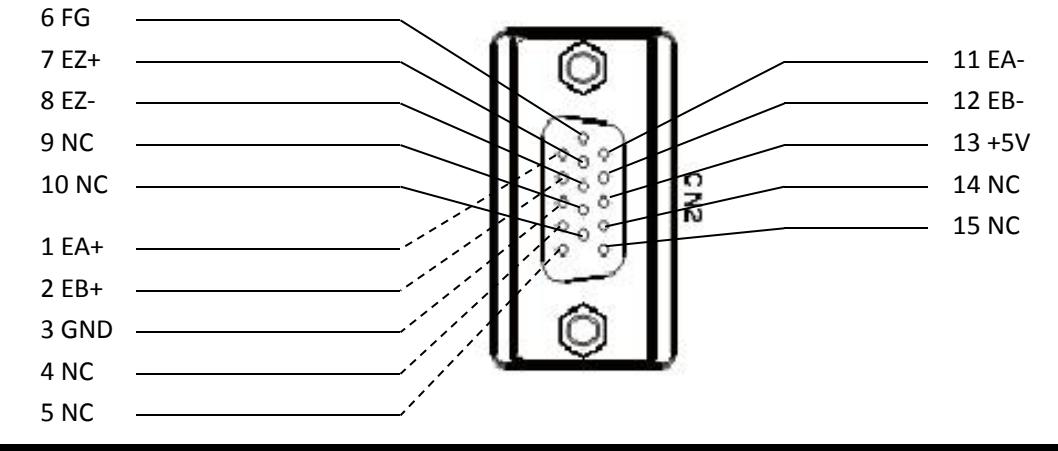

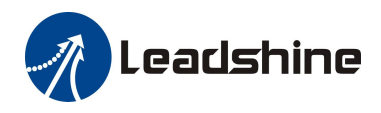

#### **CN3 – RS232 & RS485 Connector**

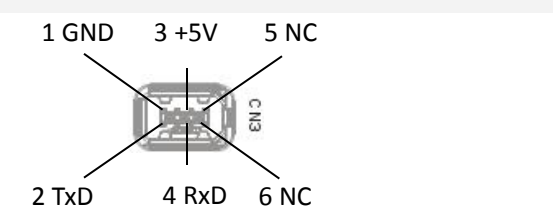

<span id="page-9-0"></span>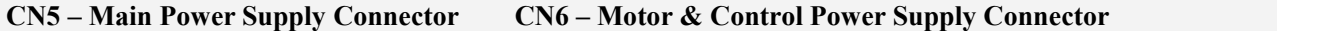

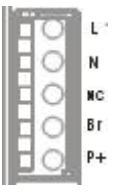

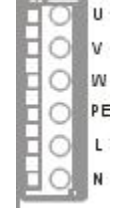

# **3.7 Matching ESM Series Easy Servo Motors**

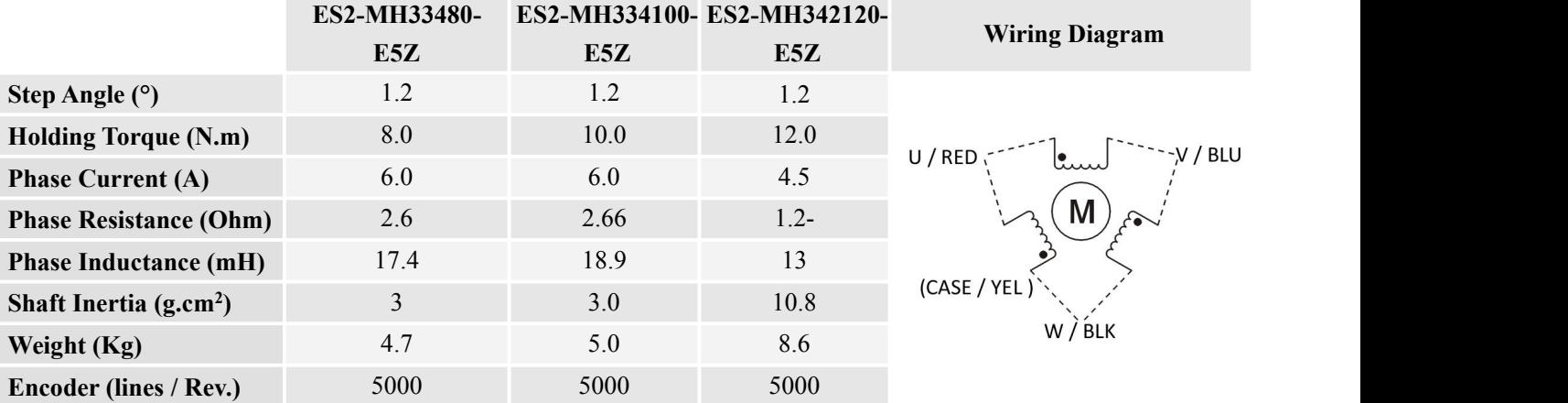

#### **3.8 Motor Encoder Cable Pin-Out**

#### **ES2-MH33480-E5Z, ES2-MH334100-E5Z, ES2-MH342120-E5Z**

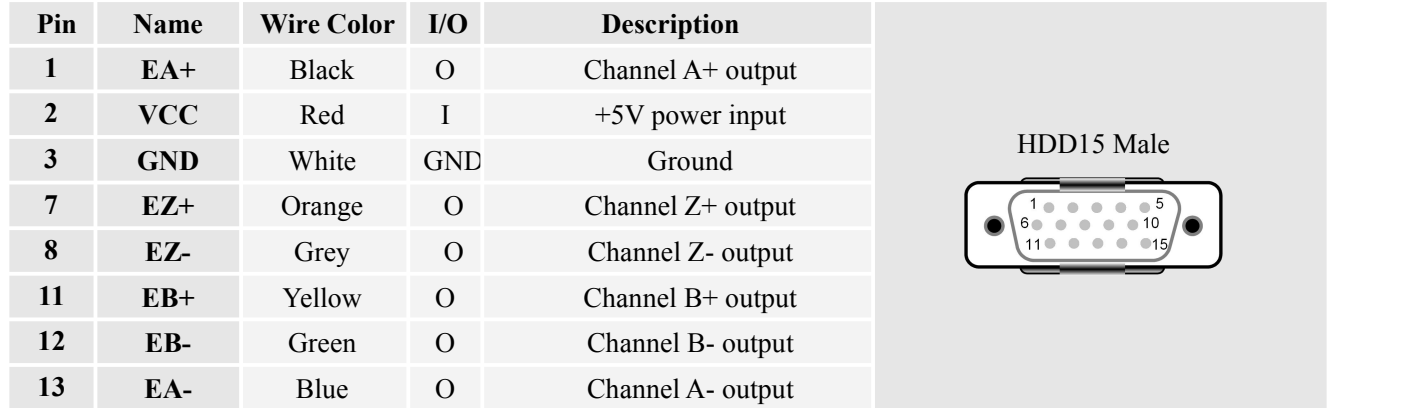

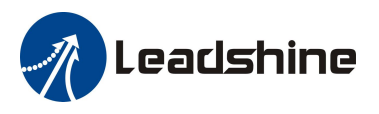

# **3.9 Motor Encoder Extension Cable**

#### **CABLEG-BMXMX**

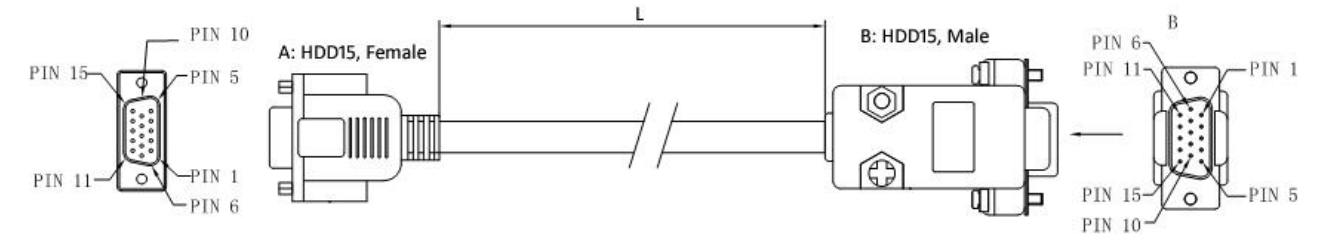

#### **Pin Assignments**

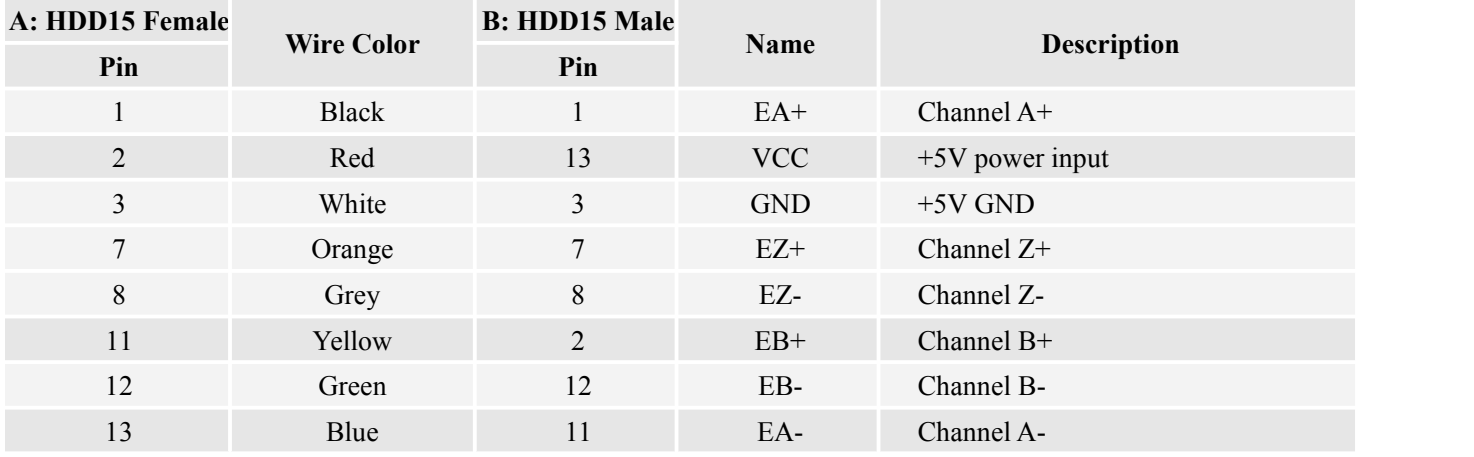

**Cable Length**

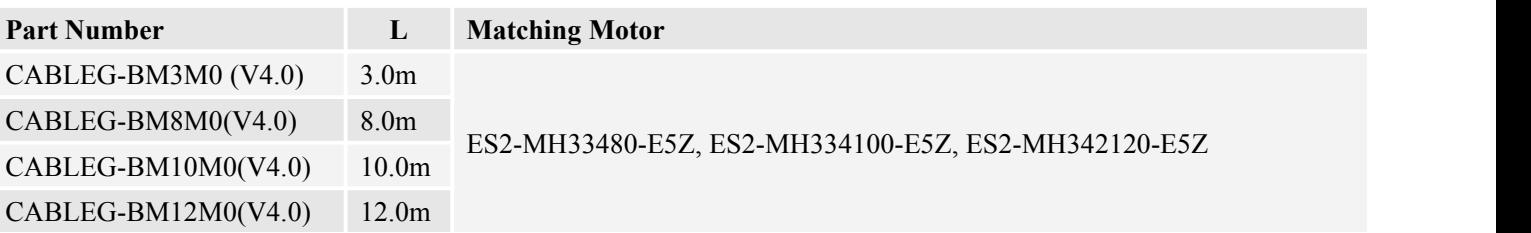

**Note: The encoder extension cable must be connected between the ES2-M (H) motor and the ES-3DA2306. You can not connect the motor's encoder cable to the ES-3DA2306 directly.**

#### <span id="page-10-0"></span>**4 Getting Start**

To get start you need one easy servo drive, one easy servo motor (stepper drive with encoder) and an AC / DC power supply for the first time evaluation. A motion controller - like indexer, pulse generator or PLC is required too if you would like to verify the complete function. If you have a PC with one serial port or one PC with USB-RS232 converter, you can also rotate the motor in the PC software. However it is recommended to verify the complete function of the easy servo using another motion controller

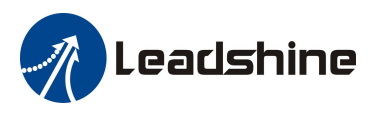

# <span id="page-11-0"></span>**4.1Wiring Diagrams**

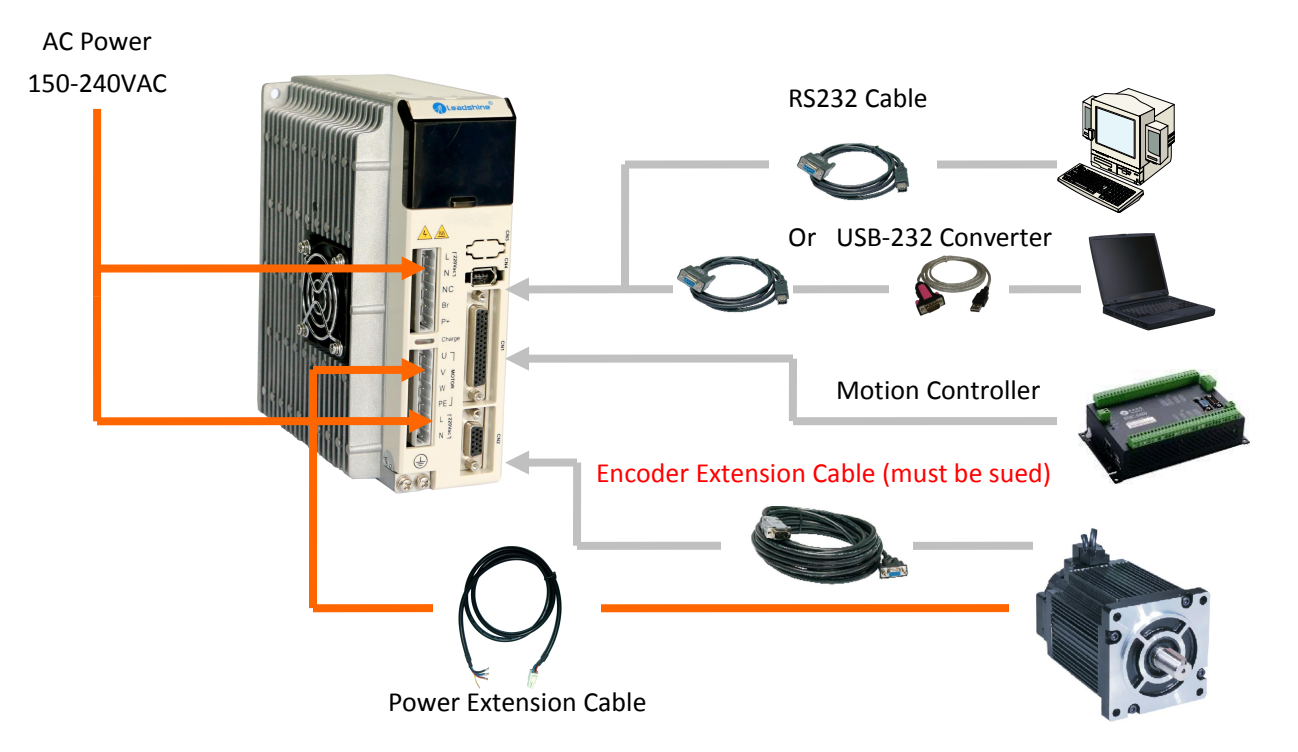

#### <span id="page-11-1"></span>**4.1.1 Power Wiring**

The ES2-3DA2306 requires two powers input as follows. The main power is used to energize the motor and the control power is used for logic circuit. Typically they can share the same AC power.

<span id="page-11-2"></span>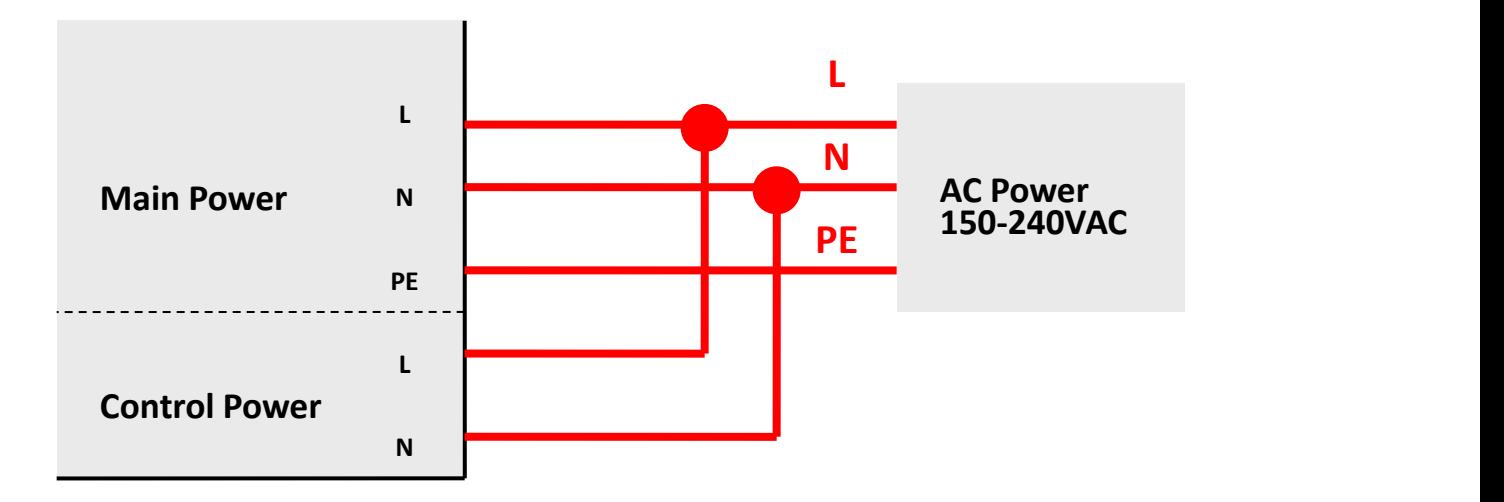

#### **Power Supply Selection**

To achieve good driving performances, it is important to choose a suitable supply voltage and use a matching current value. Generally speaking, supply voltage determines the high speed performance of the motor, while output current determines the output torque of the driven motor (particularly at lower speed). Higher supply voltage will allow higher motor speed to be achieved, at the price of more noise and heating. If the motion speed requirement is low, it's better to use lower supply voltage to decrease noise, heating and improve reliability.

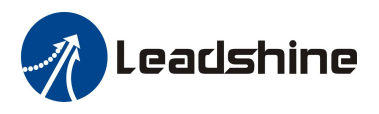

#### **Multiple Drives**

It is recommended to have multiple drives to share one power supply to reduce cost, if the supply has enough capacity. To avoid cross interference, DO NOT daisy-chain the power supply input pins of the drives. Instead, please connect them to power supply separately.

#### **Selecting Supply Voltage**

Higher supply voltage can increase motor torque at higher speeds, thus helpful for avoiding losing steps. However, higher voltage may cause bigger motor vibration at lower speed, and it may also cause over-voltage protection or even drive damage. Therefore, it is suggested to choose only sufficiently high supply voltage for intended applications, and it is suggested to use power supplies with theoretical output voltage of drive's minimum  $+10\%$  to drive's maximum – 10%, leaving room for power fluctuation and back-EMF.

#### **4.1.2 Control Signal Wiring**

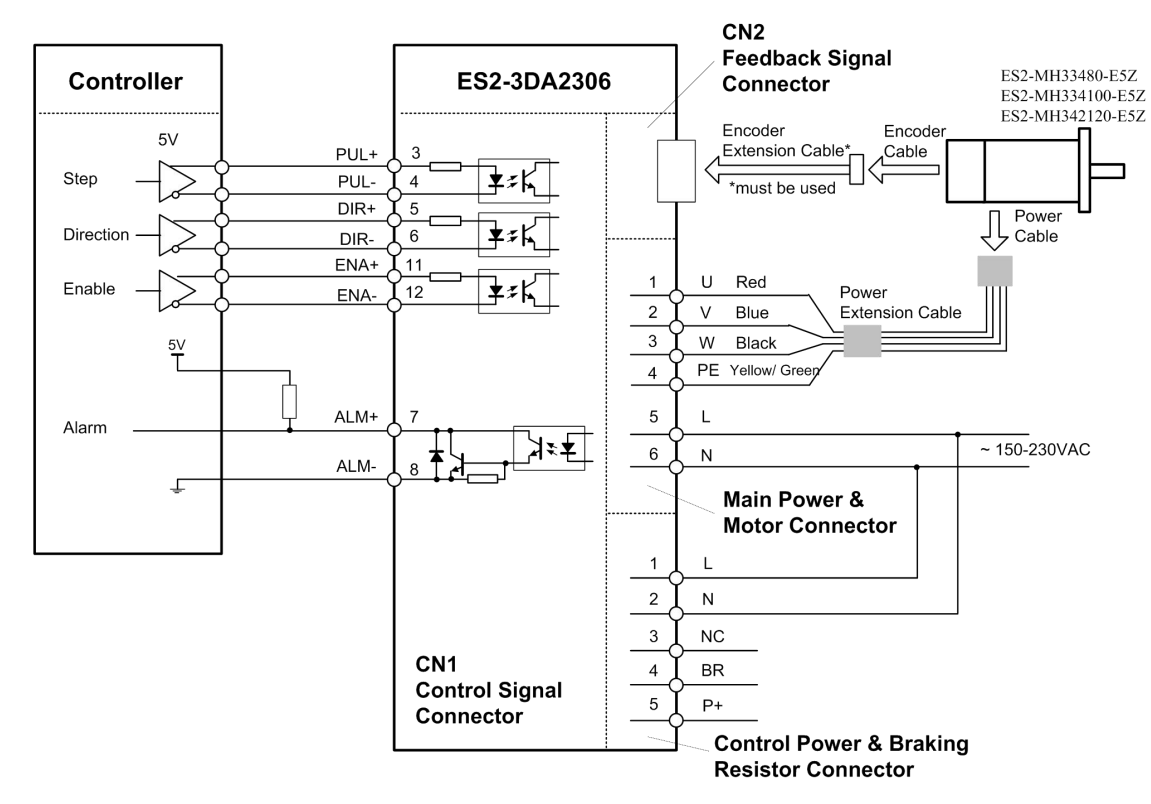

Connections to controller of differential output

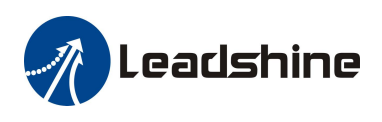

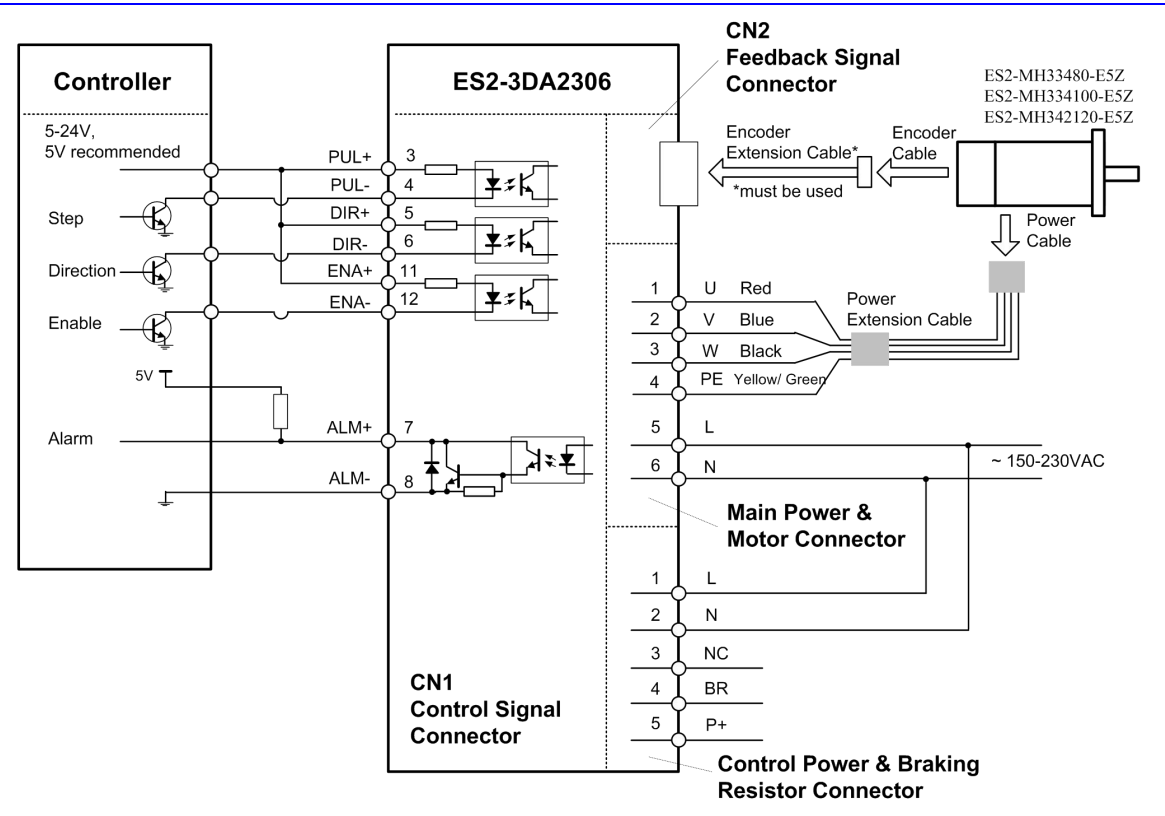

Connection to controller of sinking output

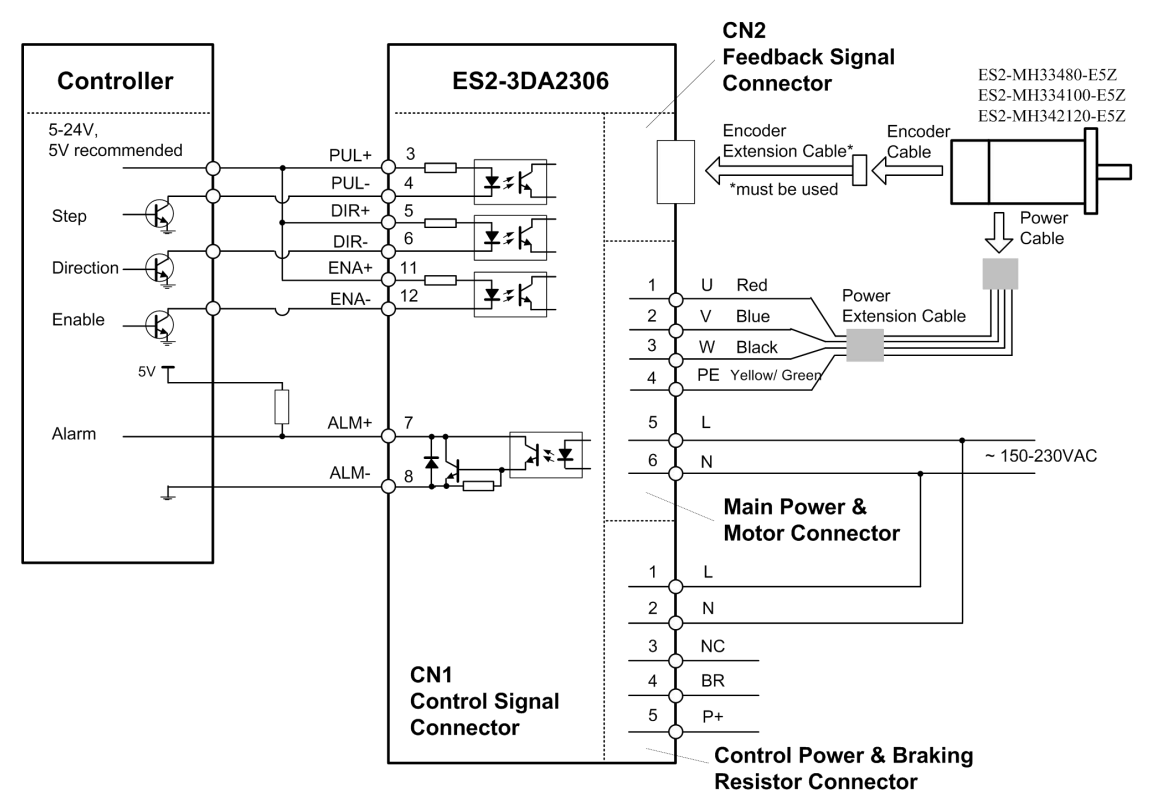

Connection to controller of sourcing output

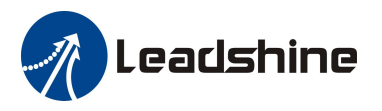

#### **Wiring Notes**

- In order to improve anti-interference performance of the drive, it is recommended to use twisted pair shield cable.
- To prevent noise incurred in PUL/DIR signal, pulse/direction signal wires and motor wires should not be tied up together. It is better to separate them by at least 10 cm, otherwise the disturbing signals generated by motor will easily disturb pulse direction signals, causing motor position error, system instability and other failures.
- If a power supply serves several drives, separately connecting the drives is recommended instead of daisy-chaining.
- It is prohibited to pull and plug power connector while the drive is powered ON, because there is high current flowing through motor coils (even when motor is at standstill). Pulling or plugging power connector with power on will cause extremely high back-EMF voltage surge, which may damage the drive.

#### <span id="page-14-0"></span>**4.2 Sequence Chart of Control Signals**

In order to avoid some fault operations and deviations, PUL, DIR and ENA should abide by some rules, shown as following diagram:

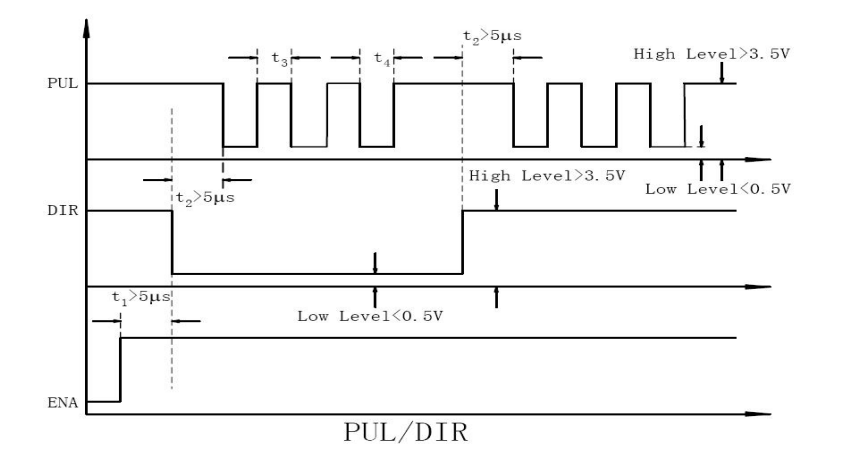

#### **Remark:**

- a) t1: ENA must be ahead of DIR by at least 5s. Usually, ENA+ and ENA- are NC (not connected). See "Connector P1 Configurations" for more information.
- b) t2: DIR must be ahead of PUL effective edge by 5s to ensure correct direction;
- c) t3: Pulse width not less than 2.5s;
- d) t4: Low level width not less than 2.5s.

## <span id="page-14-1"></span>**4.3 Configuring ES2-3DA2306**

#### <span id="page-14-2"></span>**4.3.1 Configuring ES2-3DA2306 by the on-board HMI**

Users can configure the drive via the on-board HMI in the front panel. This HMI includes six 7-segment digits and five keys for users operation as follows. More detailed descriptions of the parameters on the panel are presented in section 4.3.2

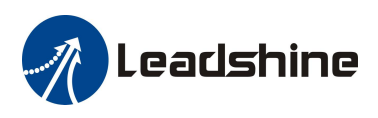

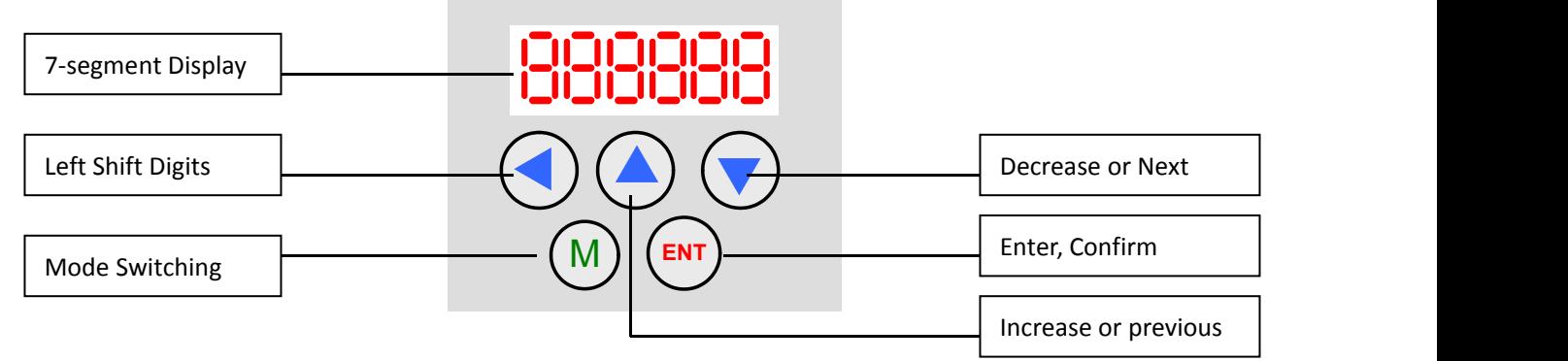

There are 4 operation modes in the on-board HMI. Users can switch between these modes by pressing the "Mode" key. The following figure illustrates the operation procedure of this on-board HMI.

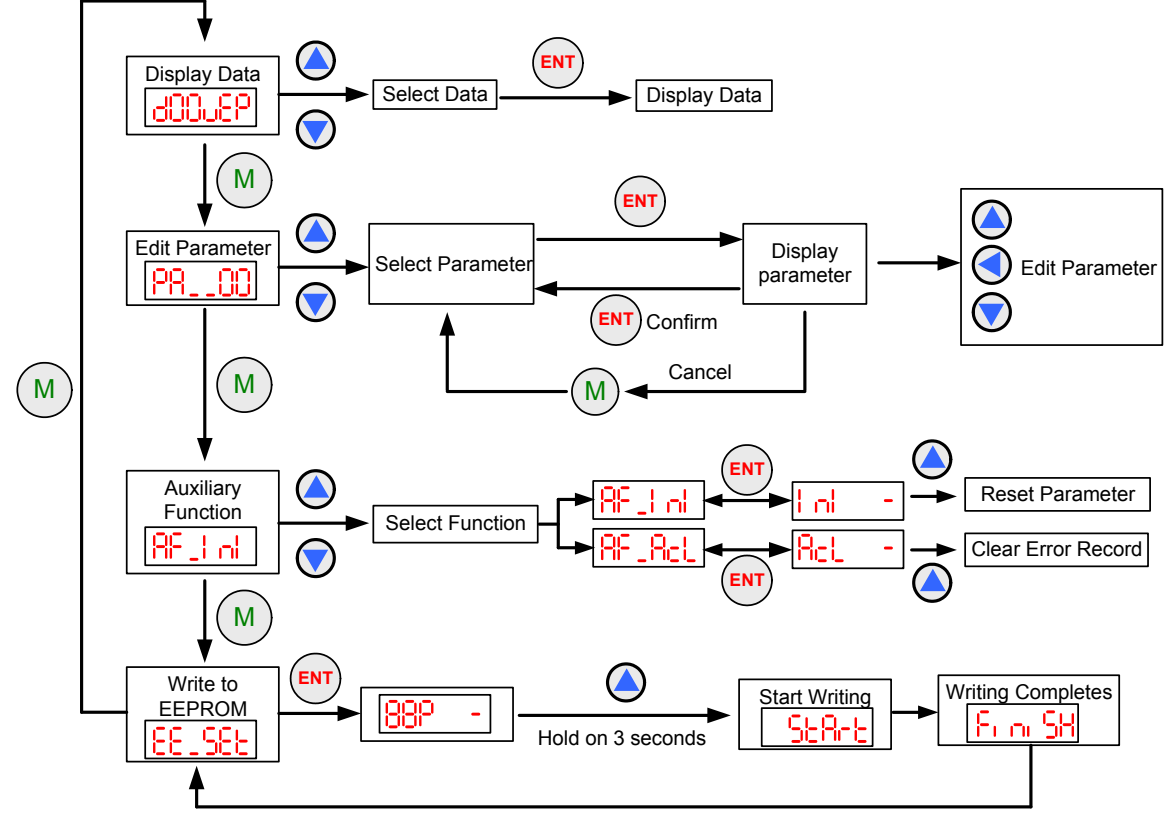

Operation Procedure of the on-board HMI

#### **Display Data Mode**

This mode is active initially at drive's power-up. In this mode, users can check the monitoring data as shown in the following table.

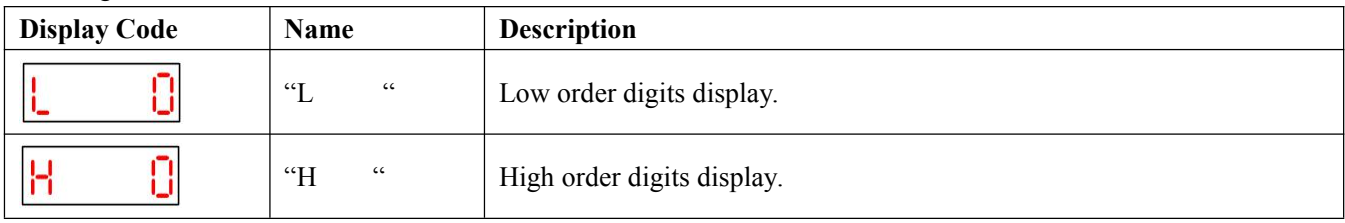

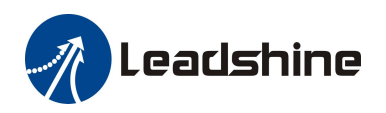

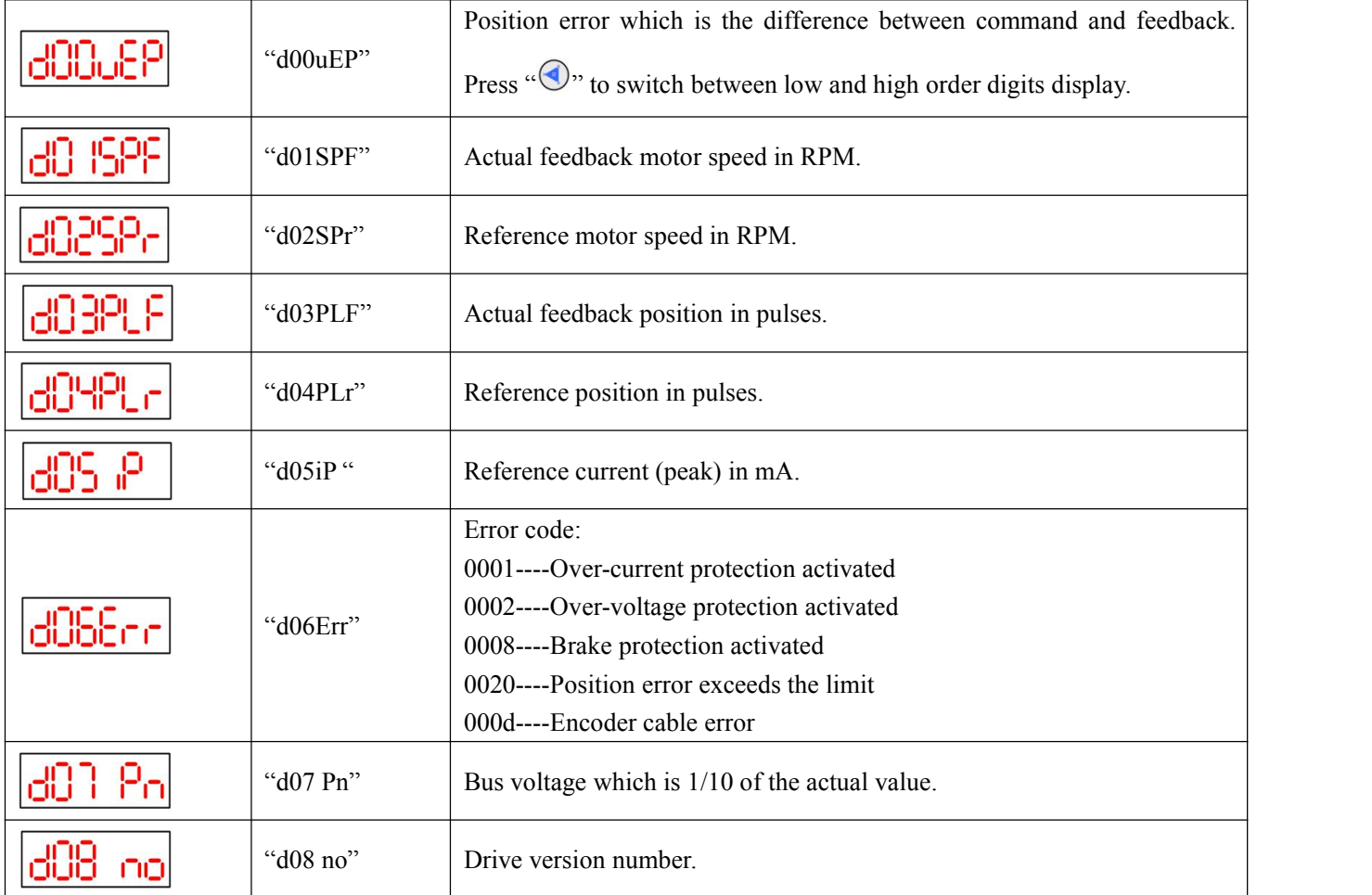

### <span id="page-16-0"></span>**4.3.2 Configuring ES2-3DA2306 by the ProTuner**

Leadshine also provide the tuning software named ProTuner to configure the parameter of ES2-3DA2306. **Parameter list**

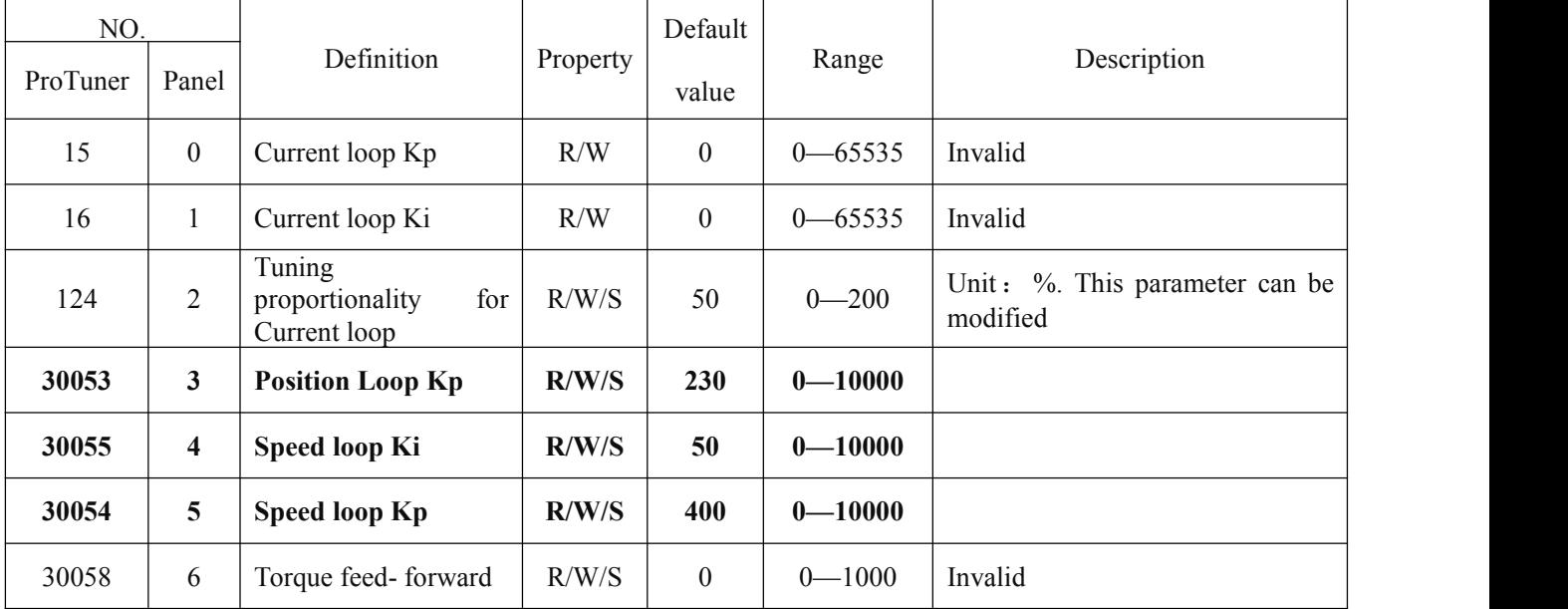

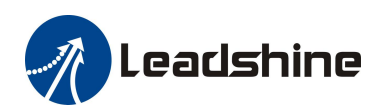

ES2-3DA2306 Vector Easy Servo Drive User Manual

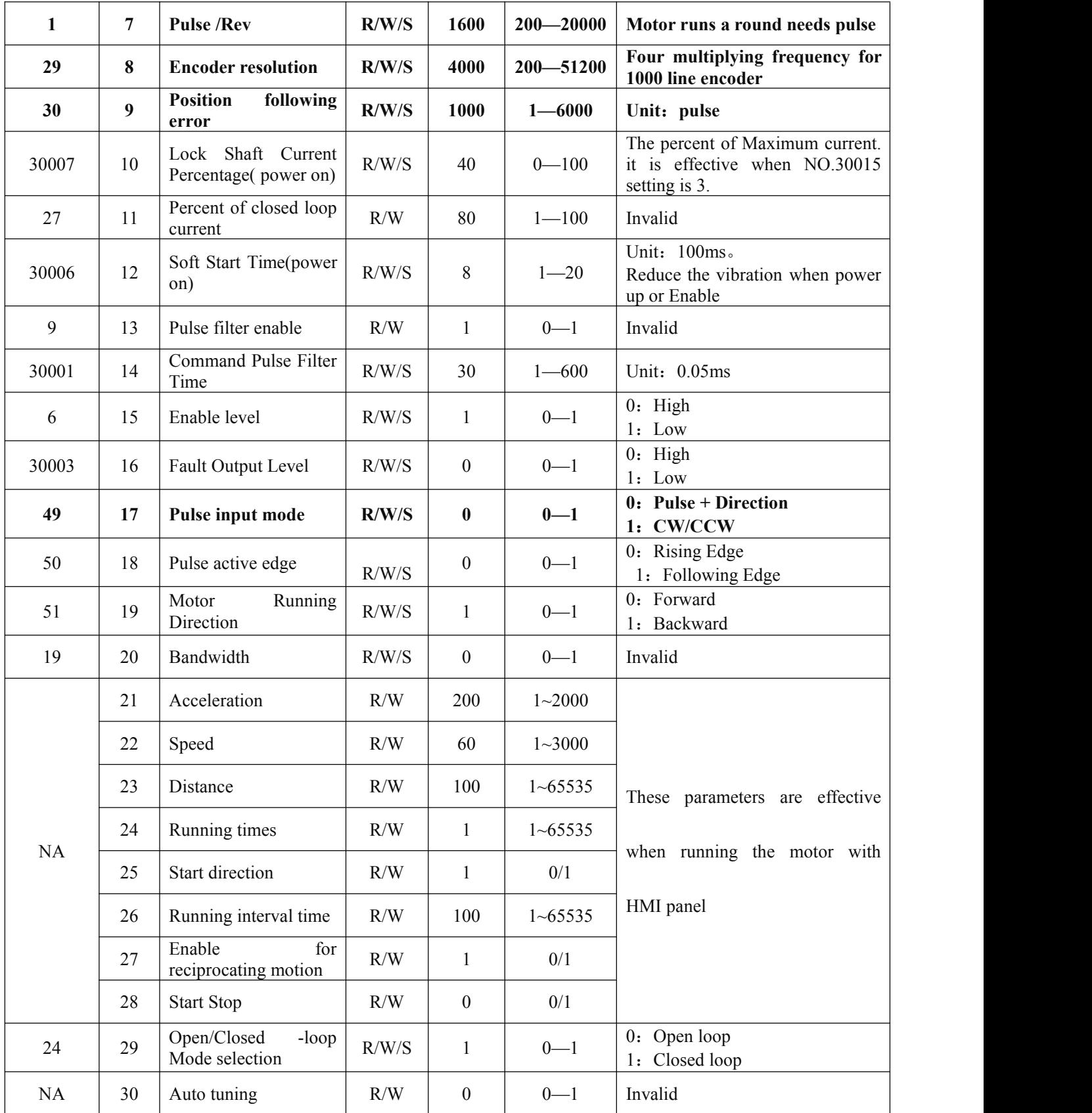

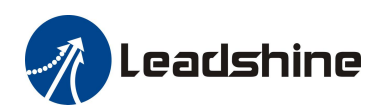

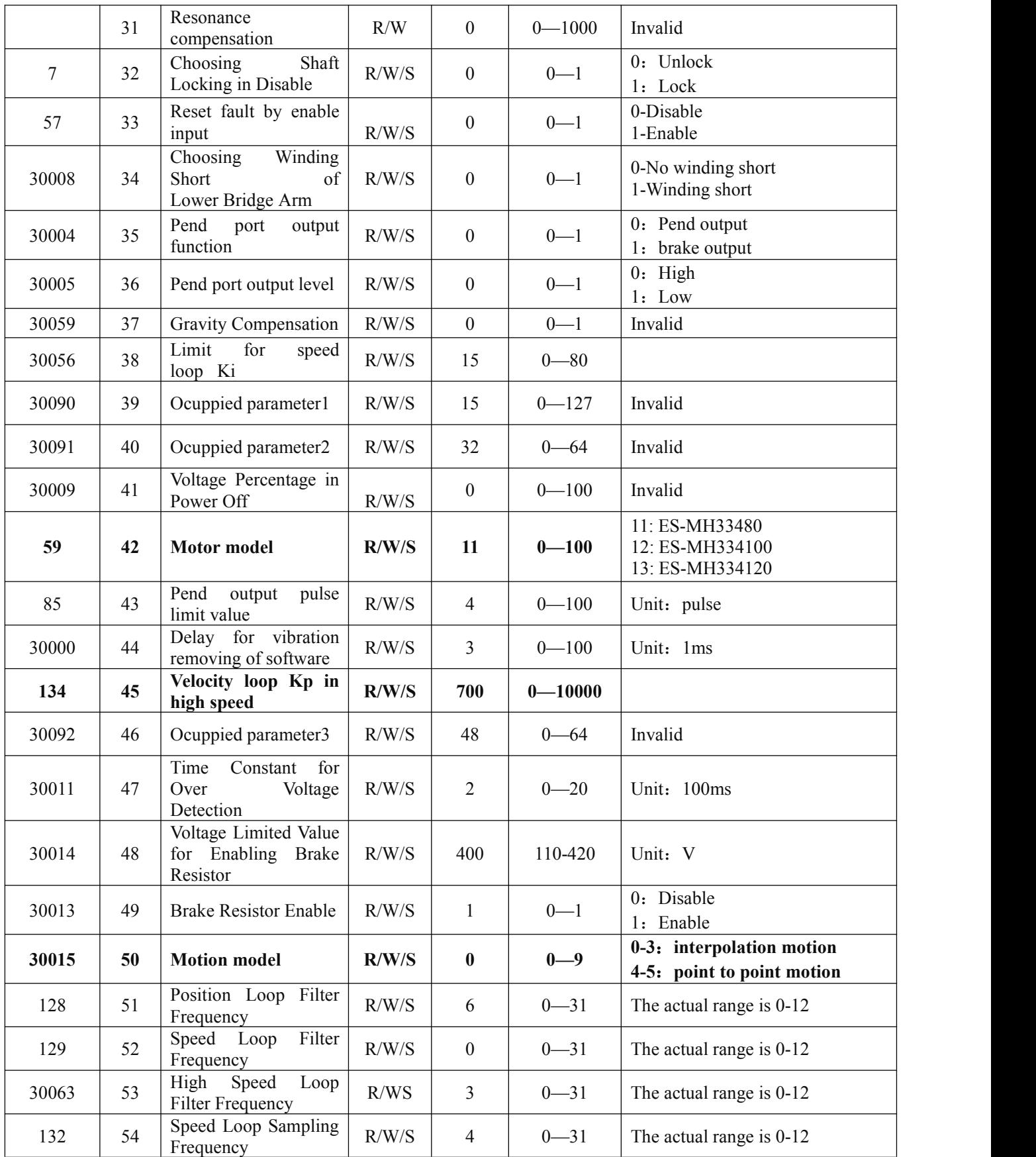

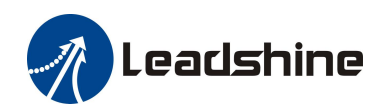

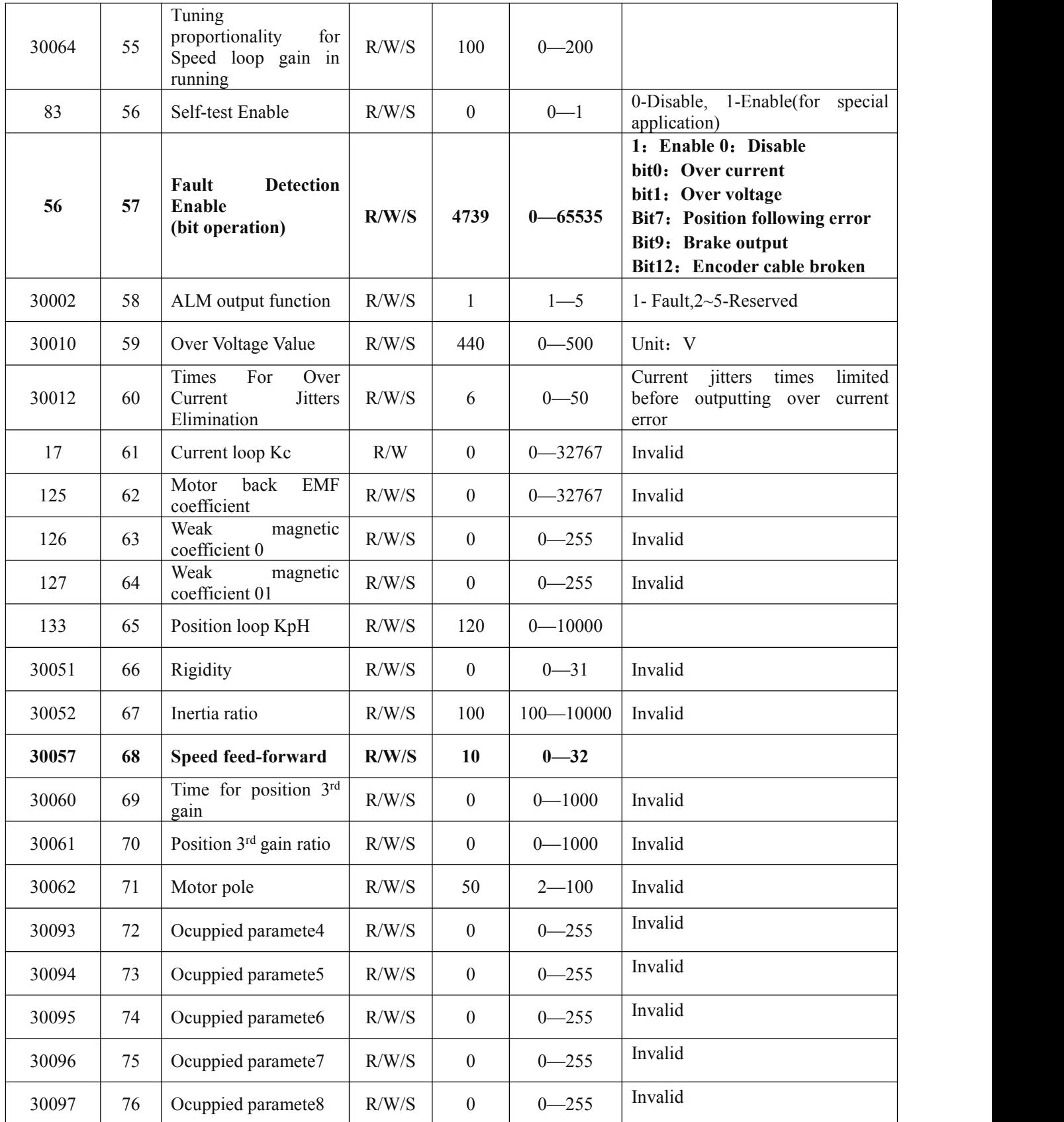

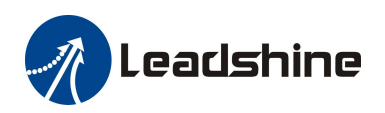

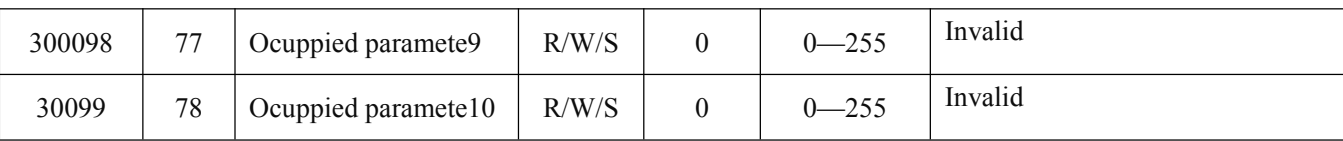

**Notice!**

The sequence of parameters in ProTuner is different from HMI panel. For example, the speed loop kp is NO.5 on HMI panel, but NO.30054 in the ProTuner.

#### **Key Parameters**

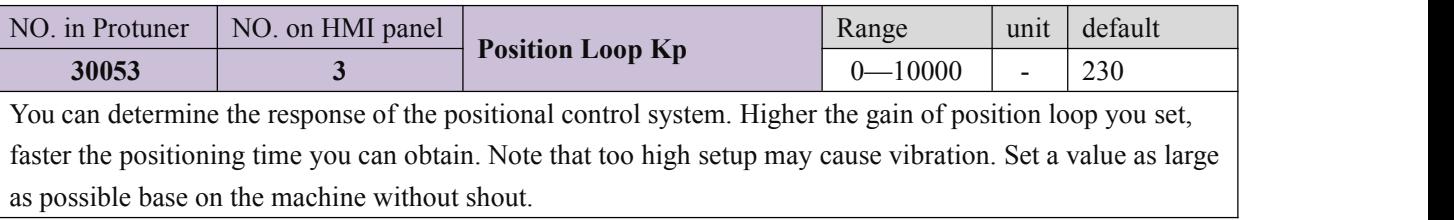

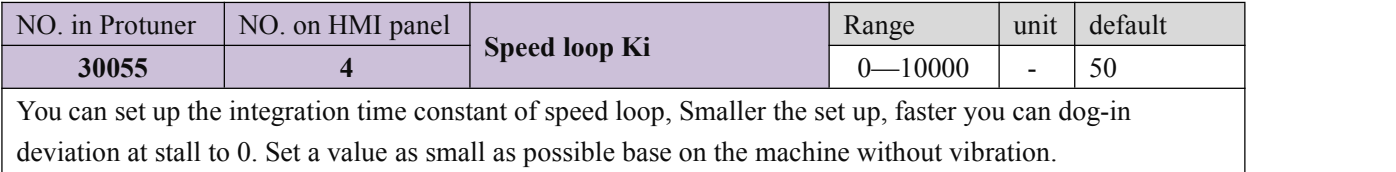

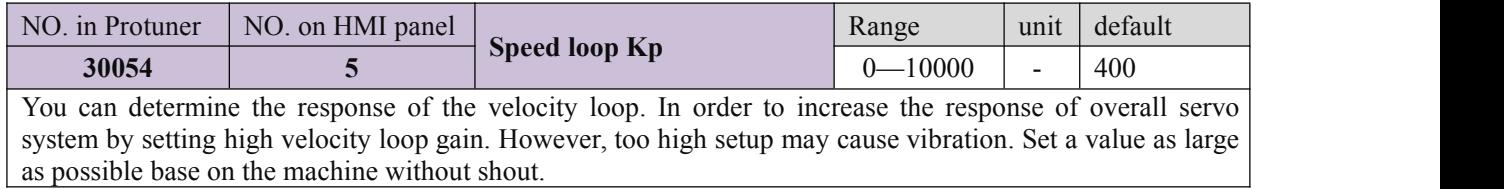

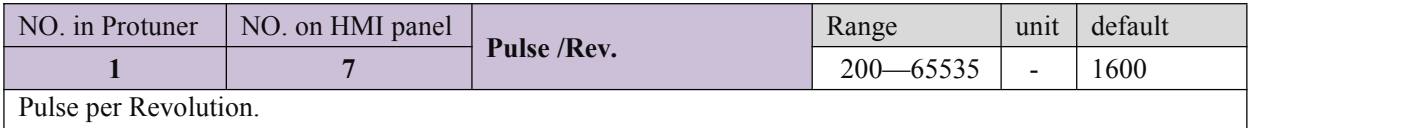

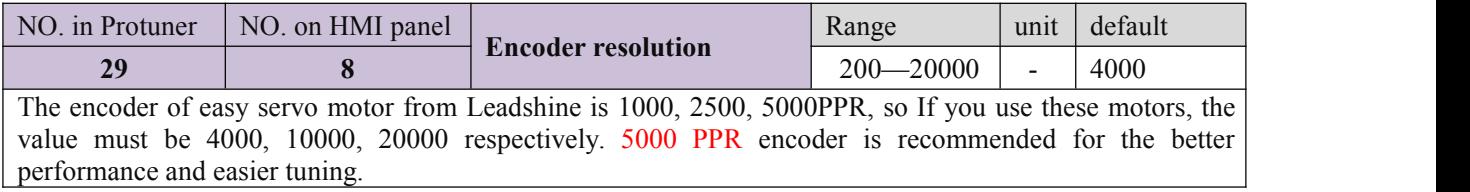

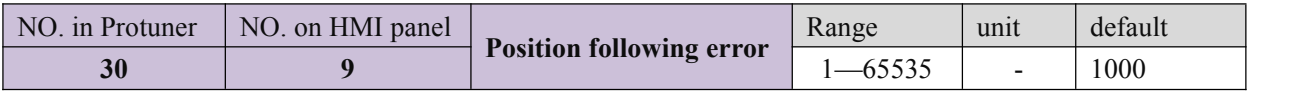

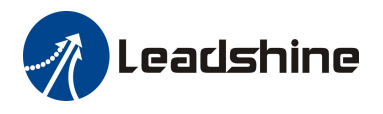

The tolerance for position following error, if the error is over this value of setting, drive will display ERR20 .

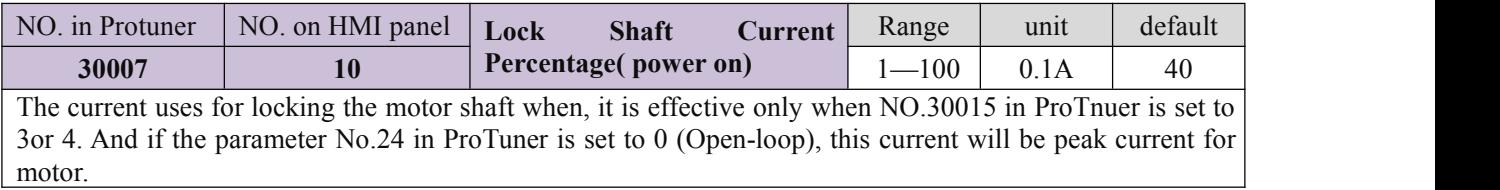

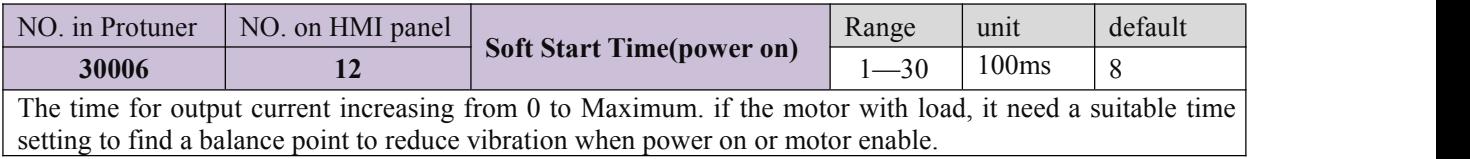

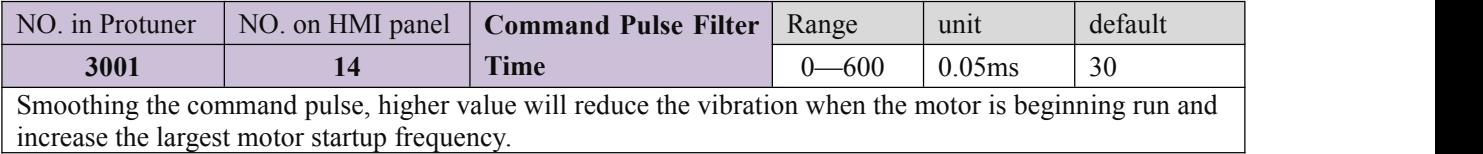

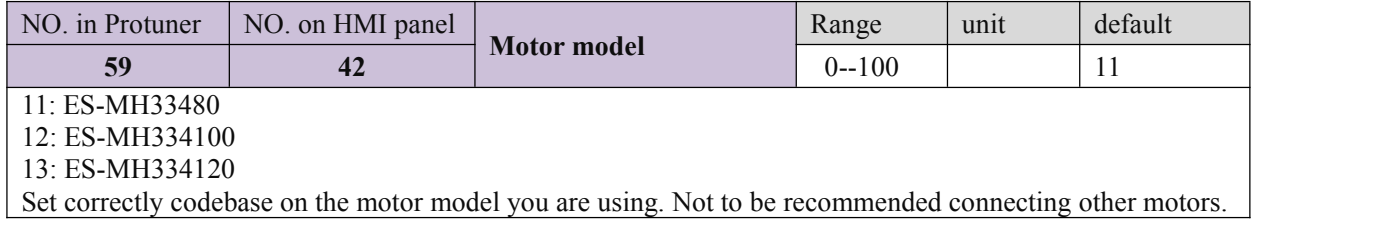

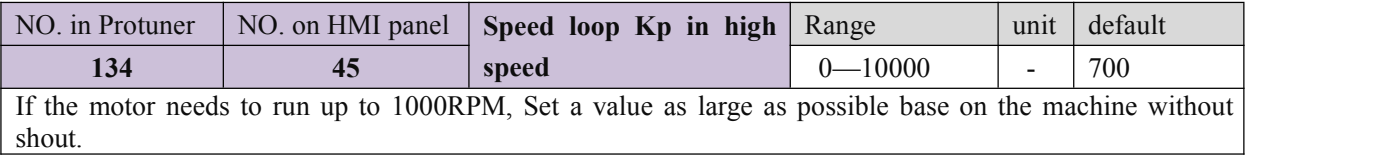

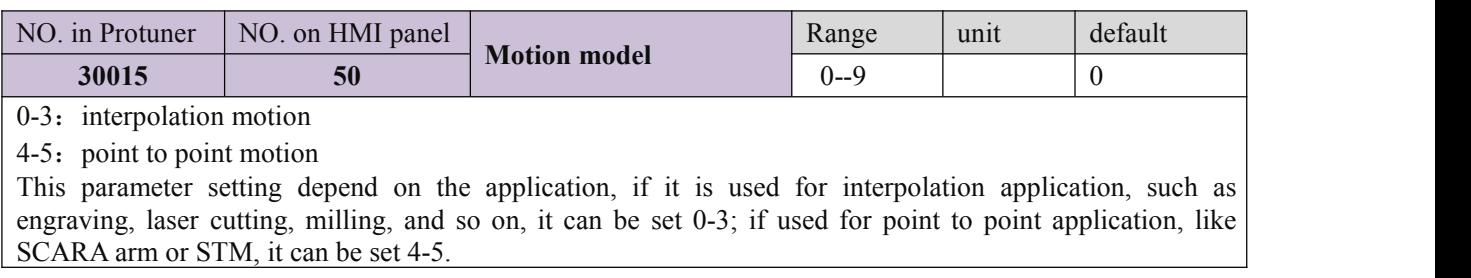

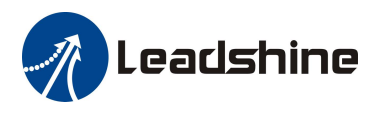

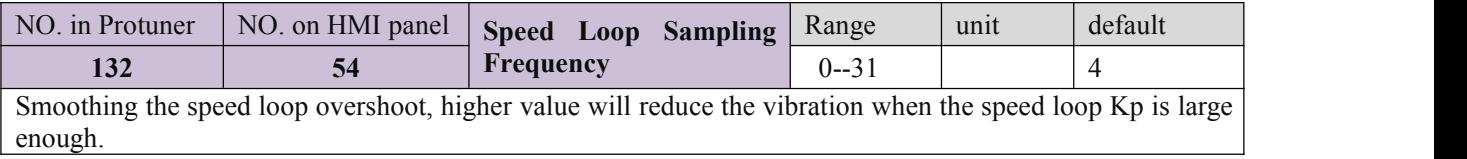

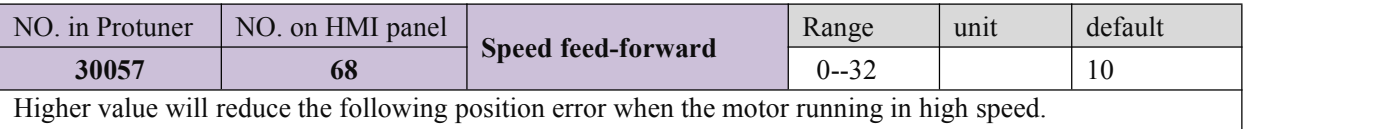

#### <span id="page-22-0"></span>**6 Frequently Asked Questions**

In the event that your drive doesn't operate properly, the first step is to identify whether the problem is electrical or mechanical in nature. The next step is to isolate the system component that is causing the problem. As part of this process you may have to disconnect the individual components that make up your system and verify that they operate independently. It is important to document each step in the troubleshooting process. You may need this documentation to refer back to at a later date, and these details will greatly assist our Technical Support staff in determining the problem should you need assistance.

Many of the problems that affect motion control systems can be traced to electrical noise, controller software errors, or mistake in wiring.

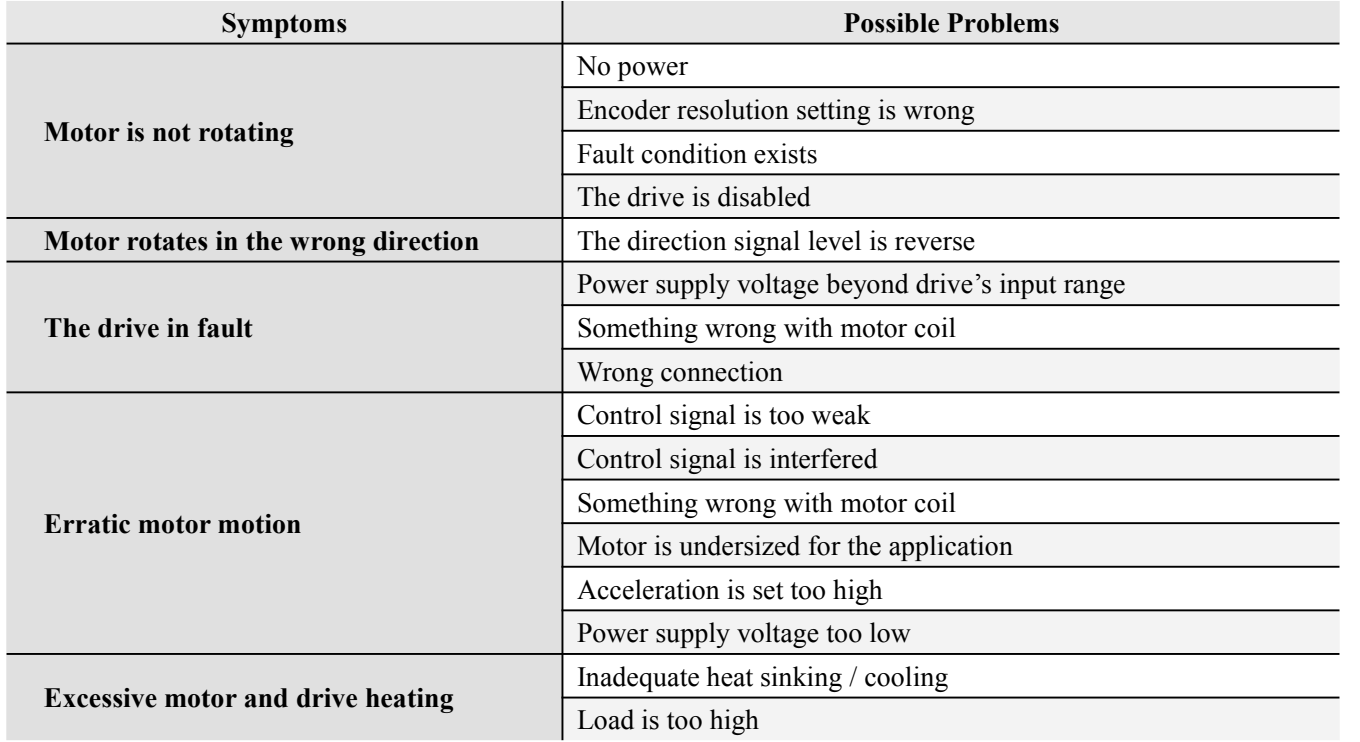

#### **Problem Symptoms and Possible Causes**

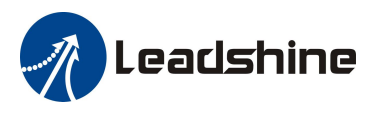

### <span id="page-23-0"></span>**7 Warranty**

#### **Twelve Month Warranty**

Leadshine Technology Co., Ltd. warrants its products against defects in materials and workmanship for a period of 12 months from shipment out of factory. During the warranty period, Leadshine will either, at its option, repair or replace products which proved to be defective.

#### **Exclusions**

The above warranty does not extend to any product damaged by reasons of improper or inadequate handlings by customer, improper or inadequate customer wirings, unauthorized modification or misuse, or operation beyond the electrical specifications ofthe product and/or operation beyond environmental specifications for the product.

#### Obtaining Warranty Service

To obtain warranty service, please contact your seller to obtain a returned material authorization number (RMA) before returning product for service.

#### **Shipping Failed Products**

If your product fail during the warranty period, please contactyour seller for how and where to ship the failed product for warranty or repair services first, you can also e-mail customer service at [tech@leadshine.com](mailto:tech@leisai.com) to obtain a returned material authorization number (RMA) before returning product for service. Please include a written description of the problem along with contact name and address.

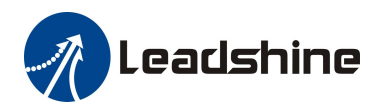